Web Panels

Cómo implementar cortes de control en Grids anidados

GeneXus"

Web Panel with SEVERAL Grids

En otro video estudiamos cómo se determinaban las tablas base y la navegación de un web panel con varios grids.

GeneXus<sup>®</sup>

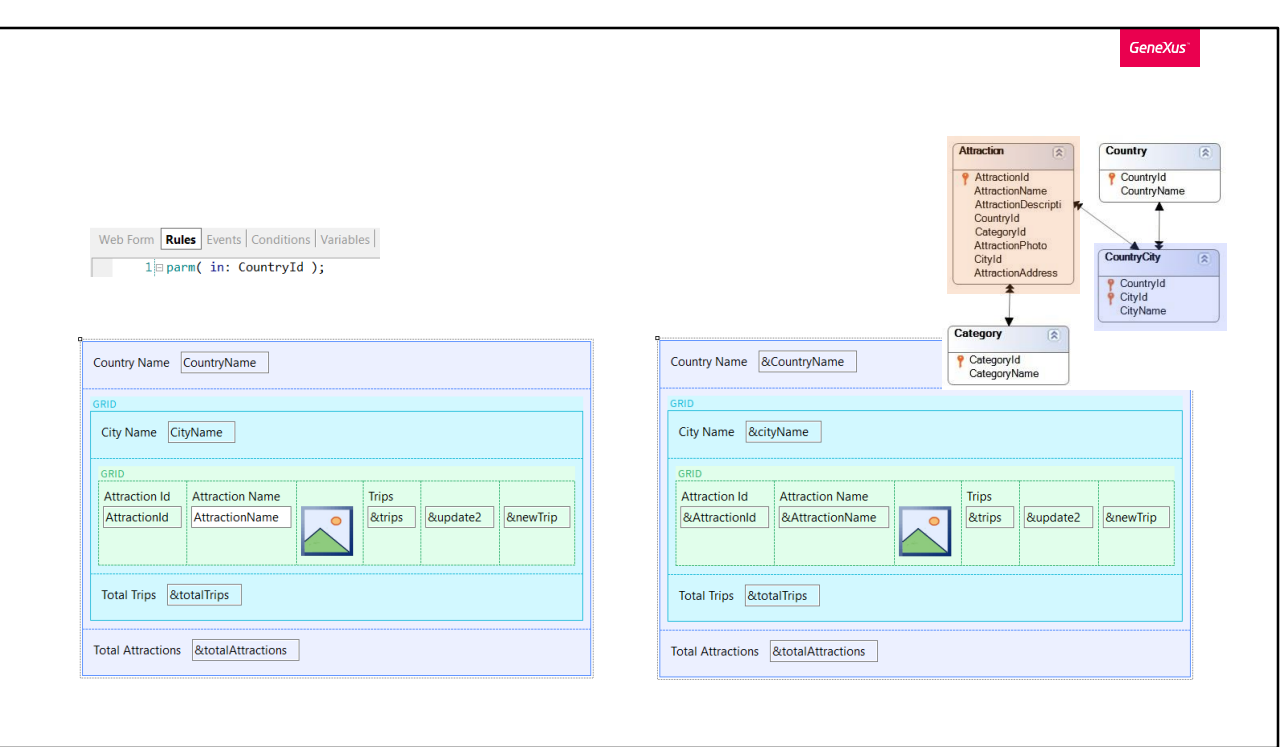

Y en particular vimos un ejemplo de grids anidados que realizaban un join.

Es decir, el grid externo recorría una tabla con una relación 1 a N con la tabla que recorría el grid interno, ya fuera que esos grids se implementaran con o sin tabla base.

En ambas soluciones el web panel recibía por parámetro un identificador de país, y en el grid externo se mostraban las ciudades de ese país, es decir, iba a recorrer CountryCity; y en el interno se mostraban las atracciones turísticas de esa ciudad. Es decir, iba a recorrer Attraction.

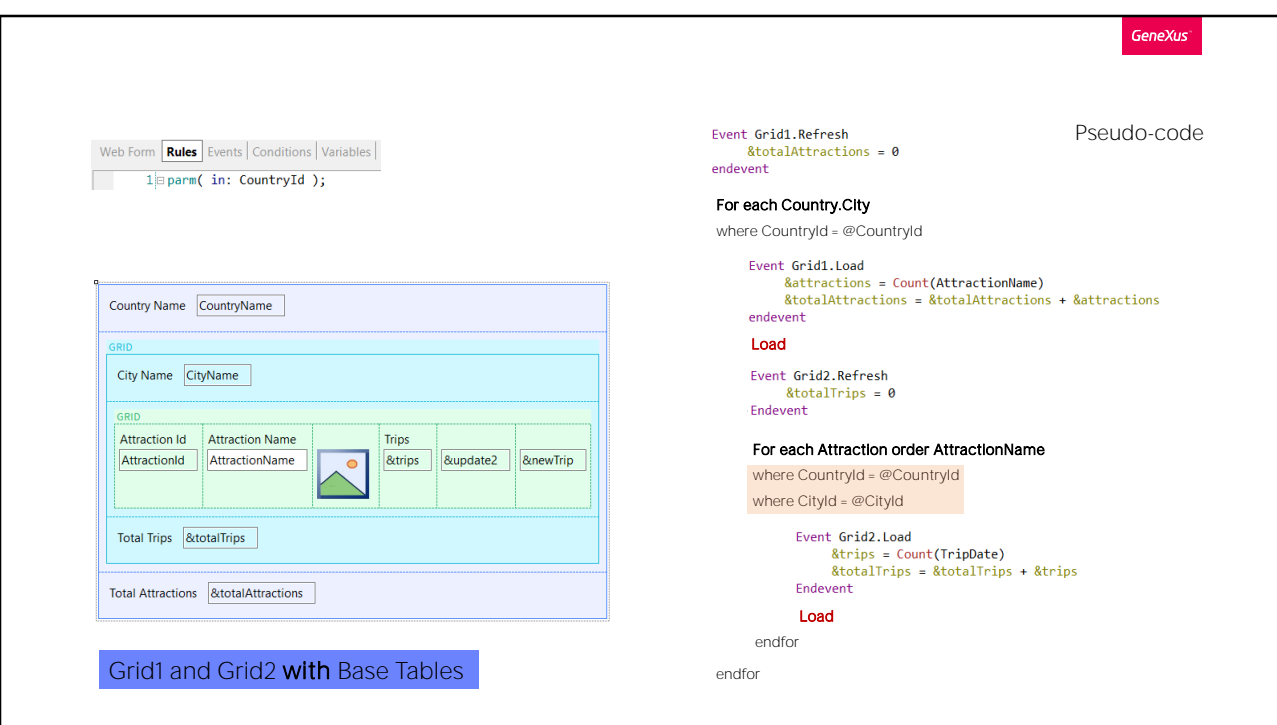

Para el caso de grids con tabla base, ese join se establecía automáticamente, sin tener que hacer nada. GeneXus lo detectaba y agregaba el filtro en su programa fuente.

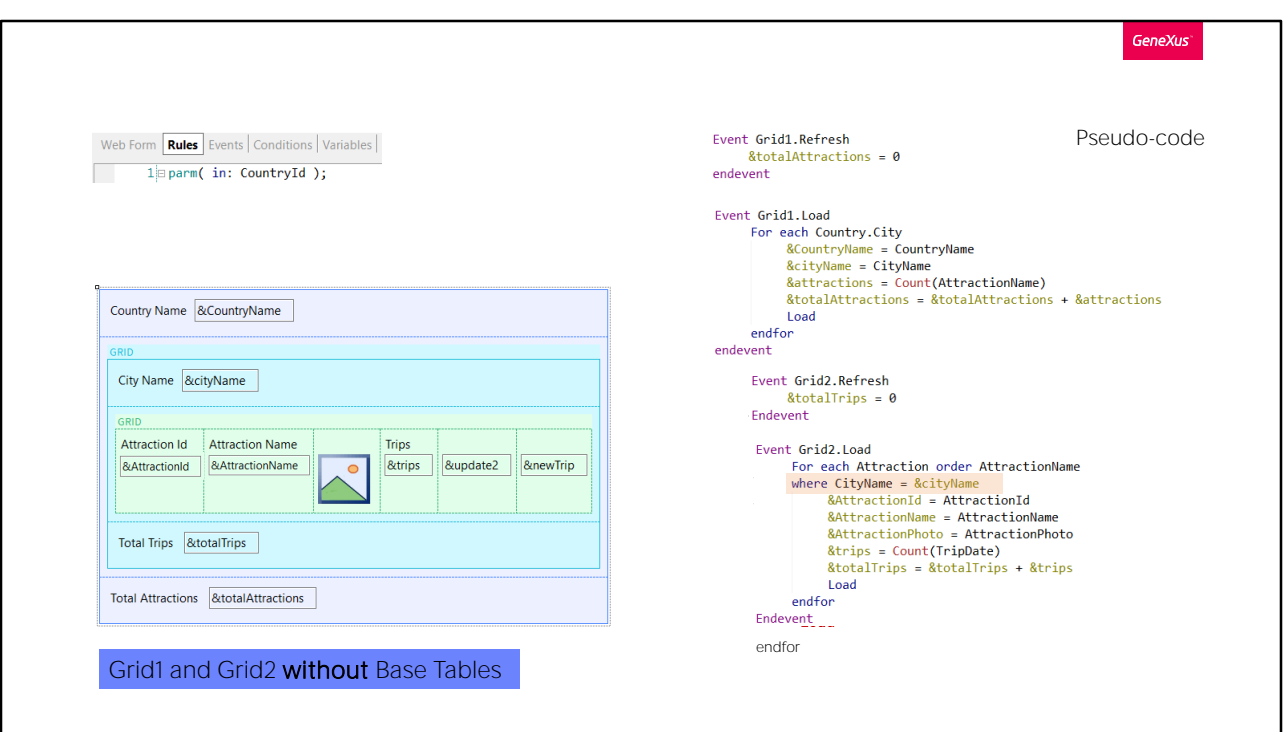

En cambio, para el caso de grids sin tabla base, teníamos que especificarlo nosotros en el for each que implementábamos para cargar el grid anidado (y solo filtrábamos por ciudad, porque el filtro por país ya se encontraba implícito por recibirlo por parámetro en el atributo CountryId).

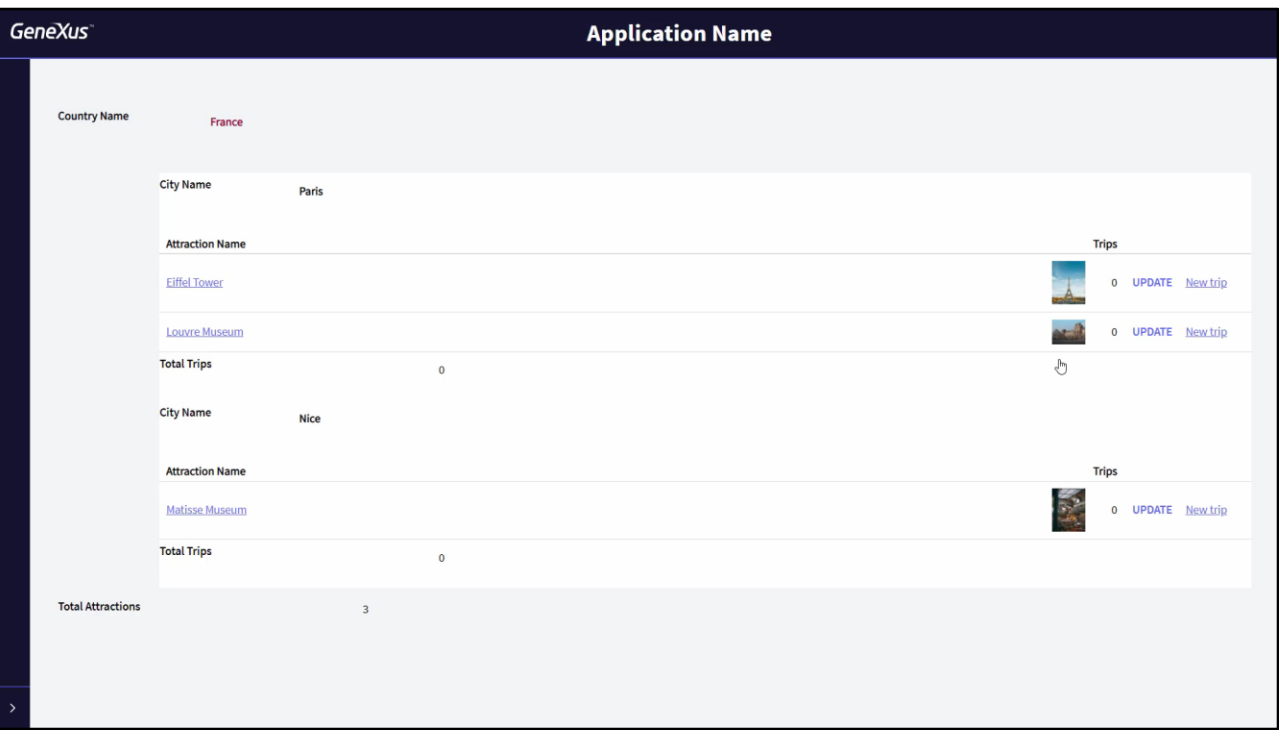

Aquí tenemos el web panel con ambos grids con tabla base. Hemos agregado una acción en el pattern Work With de países, para invocar a este web panel.

Si elegimos Francia: aquí vemos las atracciones de París y las de Niza, que son las dos ciudades que tenemos ingresadas en el sistema.

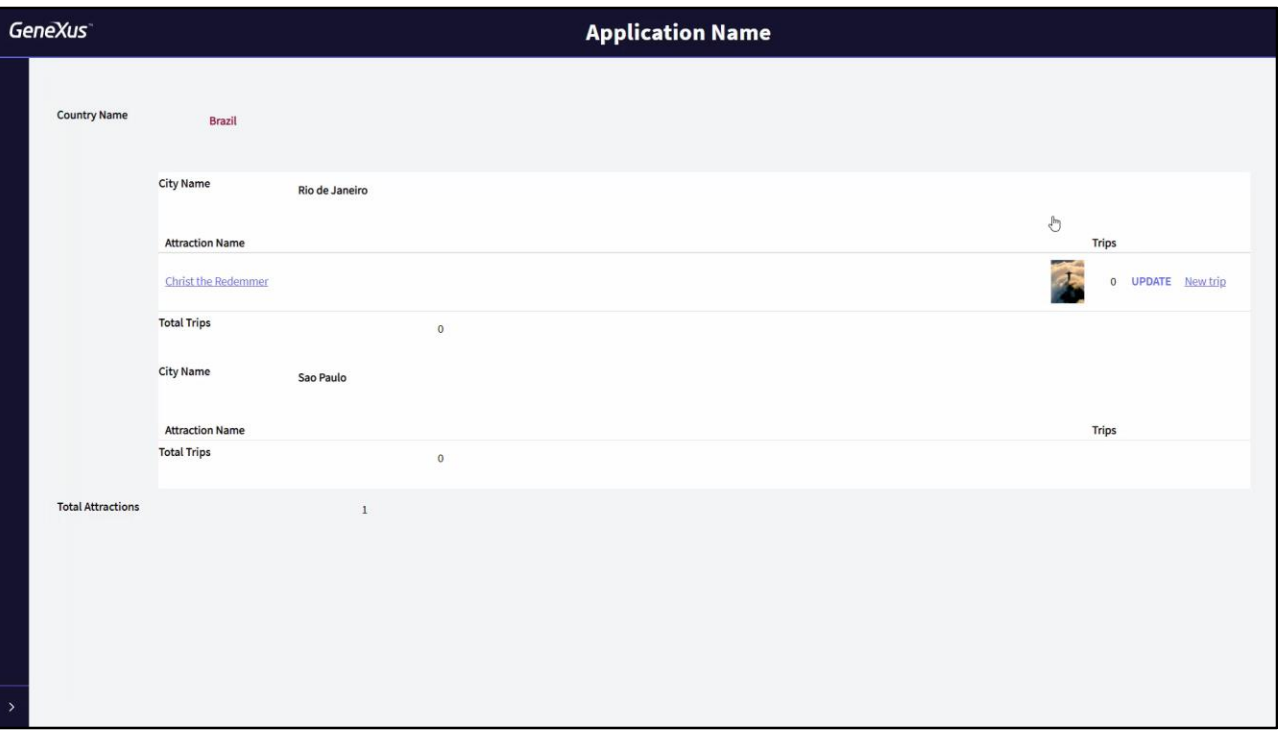

Ahora, veamos qué pasa si en lugar de elegir Francia elegimos Brasil, por ejemplo, que tiene también dos ciudades ingresadas.

Vemos que para la primera, Rio de Janeiro, se muestra una atracción turística, pero para la segunda, Sao Paulo, no se muestra ninguna. Esto es así, justamente, por tratarse de un join.

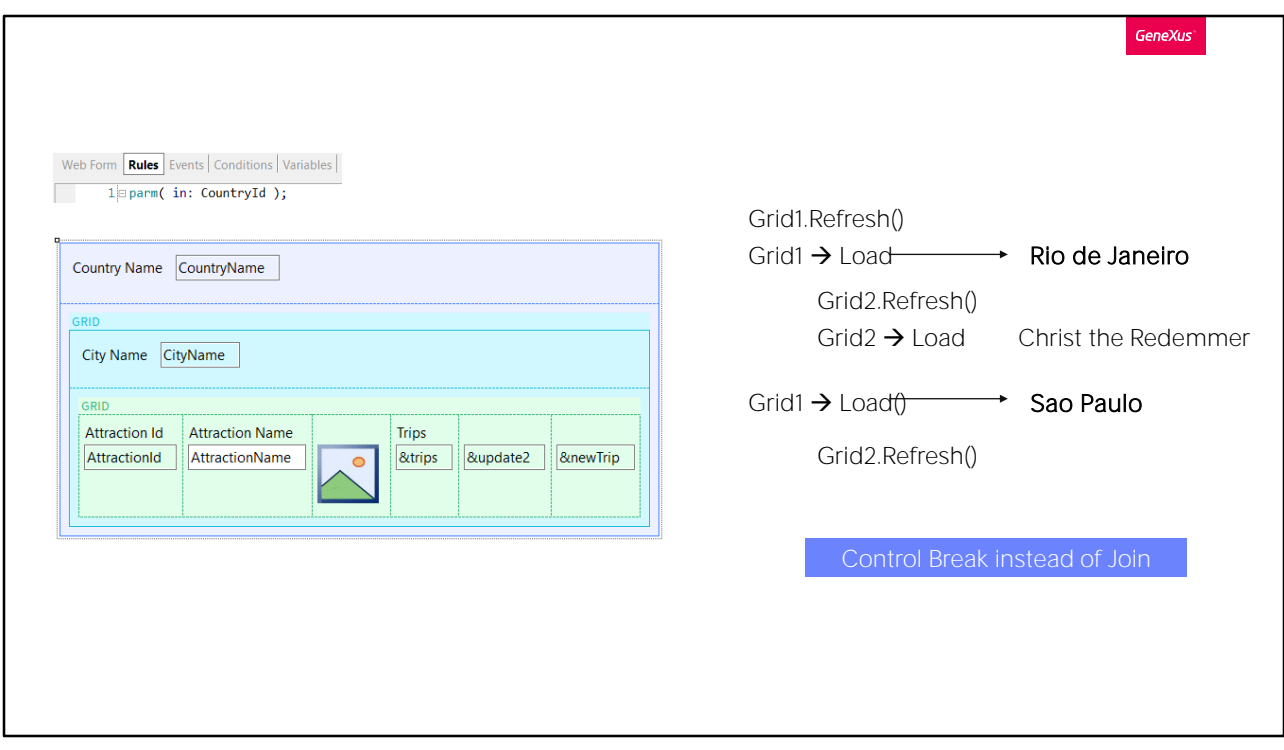

Ya que primero se ejecutará el Refresh del grid externo, y luego, posicionados en la primera ciudad, Rio de Janeiro, se la cargará en el Grid1, e inmediatamente se ejecutará el Refresh del grid anidado, y a continuación se cargarán las atracciones de Rio de Janeiro, que en este caso es solo una, el Cristo Redentor.

Luego se pasará a la siguiente ciudad, Sao Paulo, se la cargará y se hará el Refresh del grid anidado. Pero cuando se vaya a recorrer la tabla de atracciones para cargar únicamente las de Sao Paulo, no se encontrará ninguna.

Para que solo se muestren las ciudades con atracciones, necesitamos implementar un corte de control y no un join.

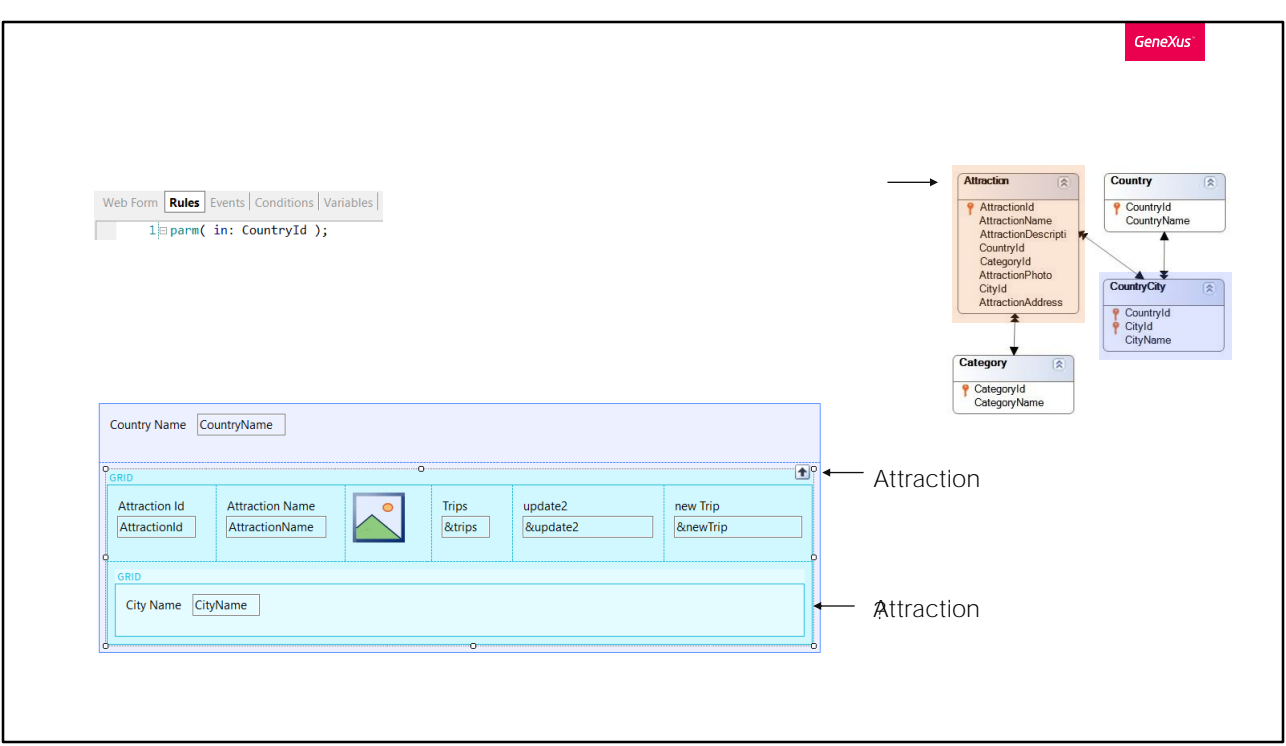

Habíamos dejado esbozado un caso donde se produciría un corte de control indeseado, en lugar de un join. Pero solo habíamos atendido a ese efecto a partir de no especificar transacción base para el grid anidado. Que parecía ser CountryCity, pero en verdad sería Attraction. Pero no nos habíamos adentrado en la navegación.

Ahora lo haremos, con nuestro ejemplo.

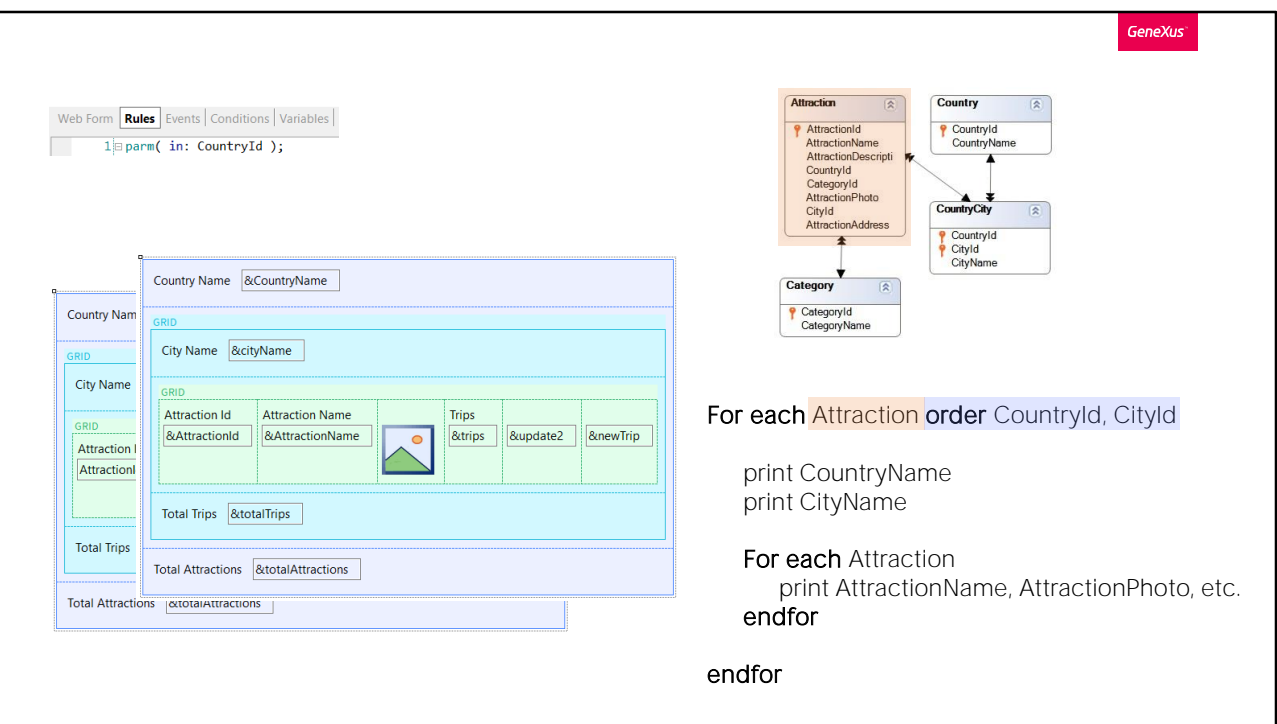

Necesitamos, como para el caso de un listado, que ambos for eachs (sean implícitos, es decir, provengan de grids con tabla base, o sean explícitos, es decir, provengan de grids sin tabla base) tengan la misma tabla base, Attraction. Y que el primero conforme el grupo que va a realizar el corte por país/ciudad.

Para ello, entonces, alcanza con modificar la transacción base y agregar el order al primer grid.

Dependerá de si se implementaron los grids con o sin tabla base, para ver cómo hacerlo.

GeneXus<sup>®</sup>

WITH Base Tables

Empecemos por el caso en el que el web panel se implementó con ambos grids con tabla base

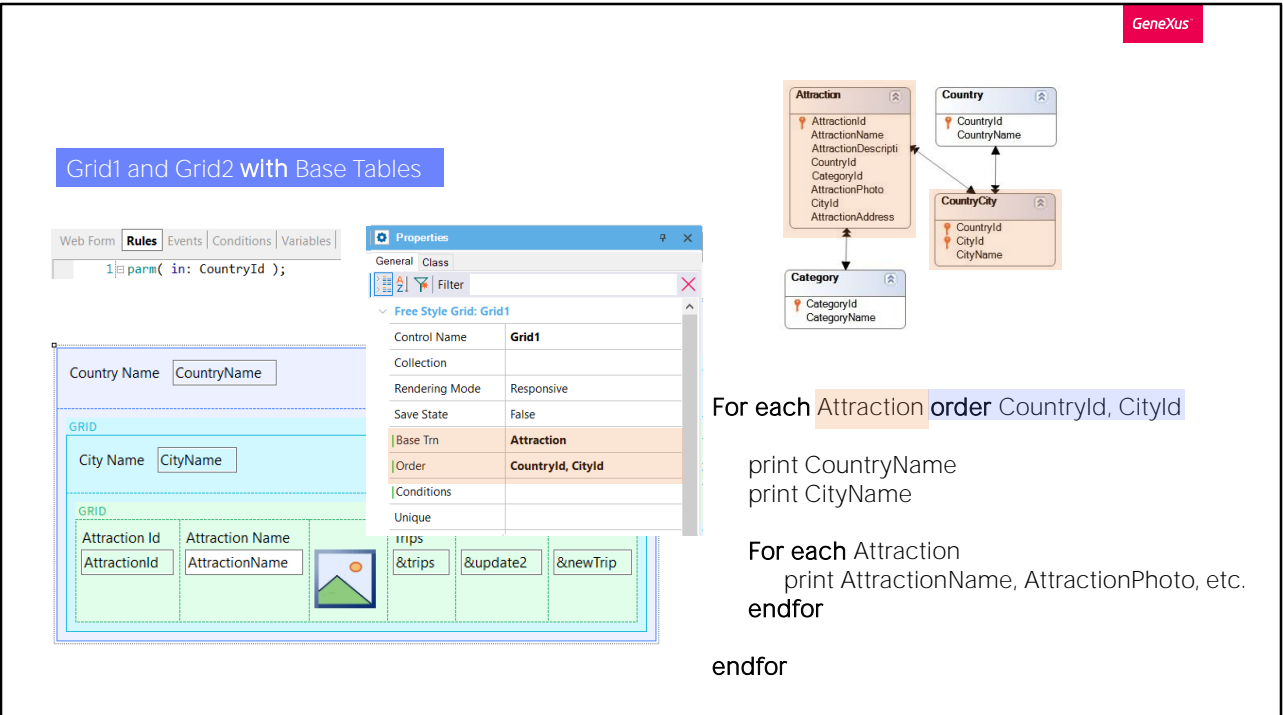

En este caso el objetivo se consigue modificando las propiedades que vemos del grid externo, por estas otras.

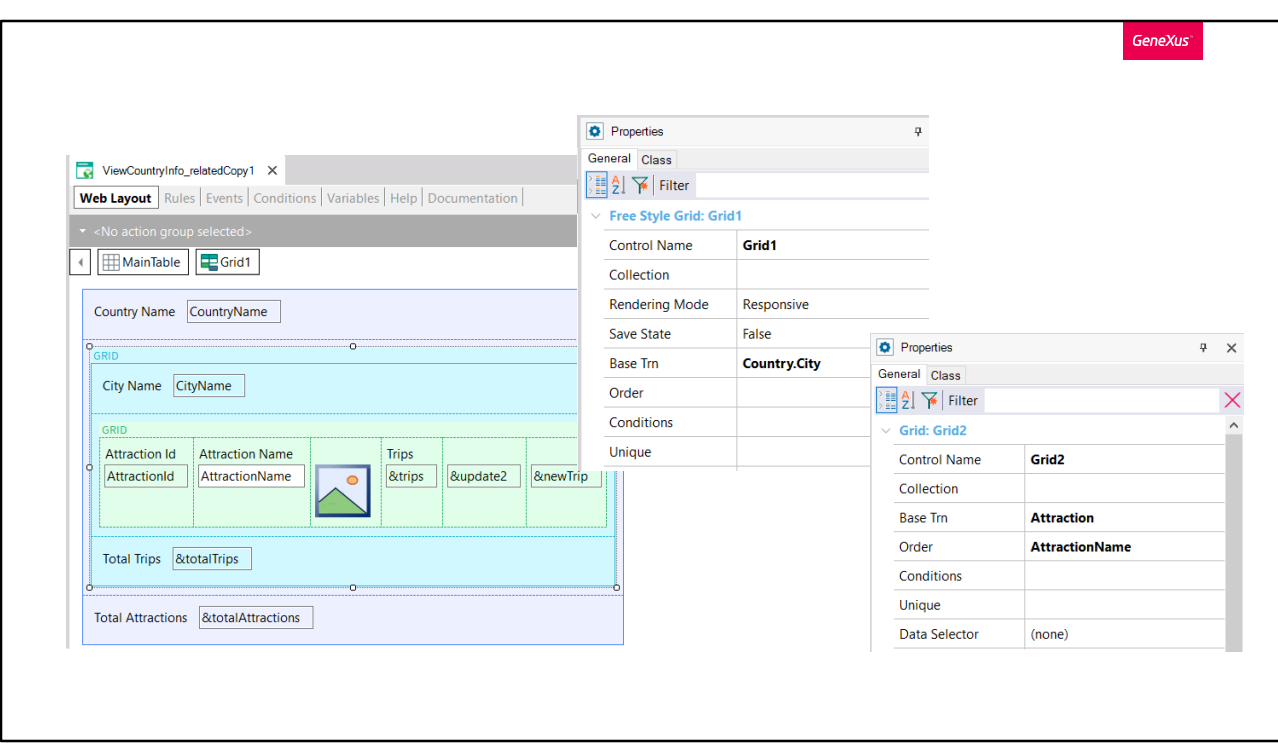

Antes de hacerlo, vayamos a GeneXus. Vemos las propiedades de ambos grids: el primero tiene Base Trn Country.City, y ningún order.

El segundo tiene Base Trn Attraction y un order por AttractionName.

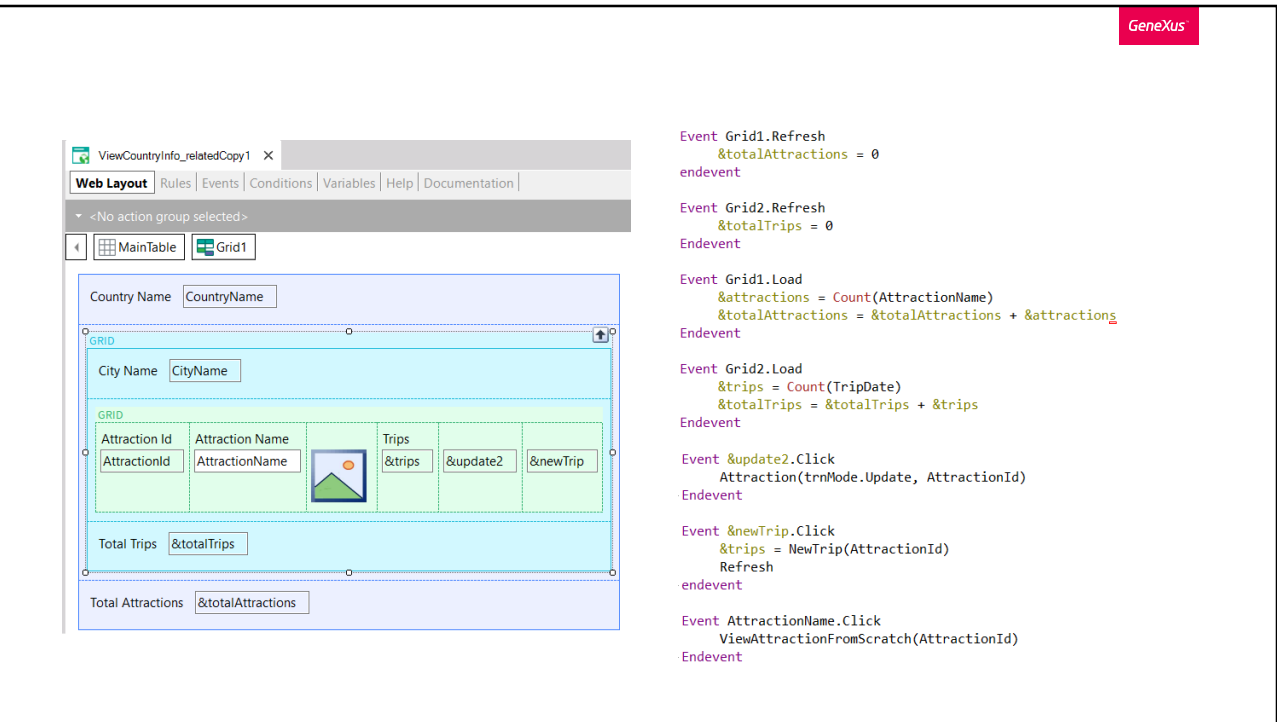

Y en los eventos vemos que se han programado los Refresh y Load de cada grid, únicamente para incializar y sumarizar o contar en variables (las que mostrarán el total de atracciones cargadas y el total de excursiones trips- en los que esas atracciones se encuentran).

Después tenemos eventos de usuario para llamar a diversos objetos. Aquí no importan para nada.

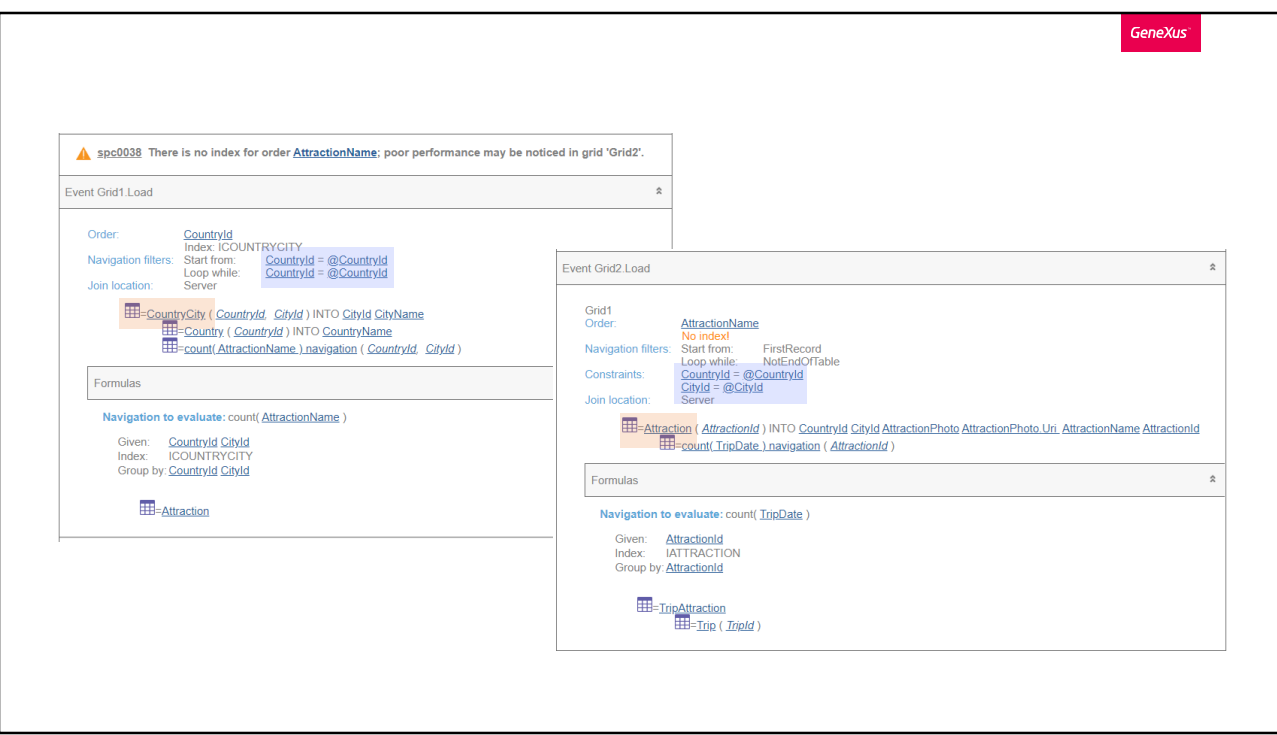

Observemos en GeneXus el listado de navegación del web panel.

Vemos claramente la tabla base del primer grid: CountryCity, y que va a filtrar por el país recibido por parámetro. Y luego vamos al Load anidado, que tiene como tabla base Attraction, y filtra por el país y la ciudad del grid exterior.

Vemos, claro, el join.

Observemos, además, que ordena el primer For each implícito por CountryId, y el segundo por AttractionName, para el que informa que no hay un índice.

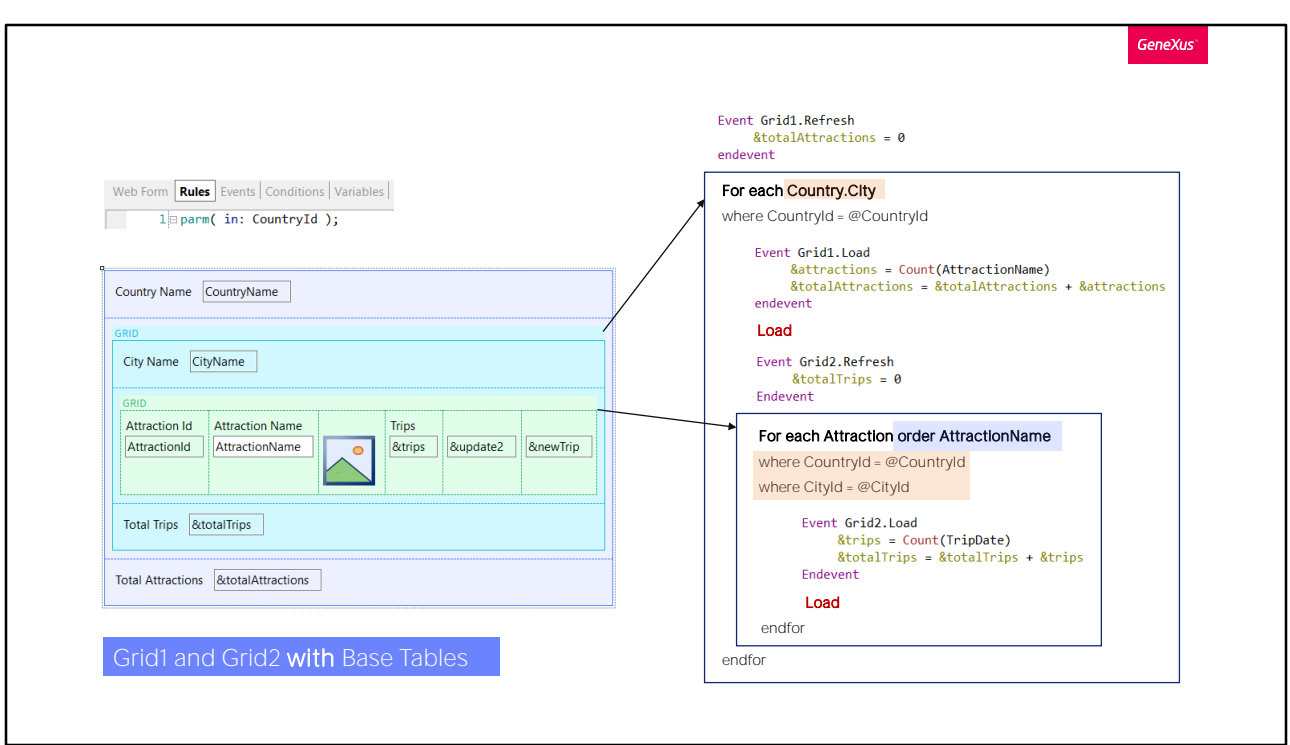

El pseudo-código del fuente que programará GeneXus será más o menos como vemos. Donde la propiedad Base Transaction del Grid1 se utilizó para programar la base Transaction del For each implícito.

En el segundo for each se colocó como cláusula order lo que había en la propiedad Order del grid, que era AttractionName, y por eso vimos los índices elegidos que vimos.

En definitiva, se va a disparar el Refresh del grid externo y a continuación el For each implícito que estamos viendo, que con el interno conformarán un join.

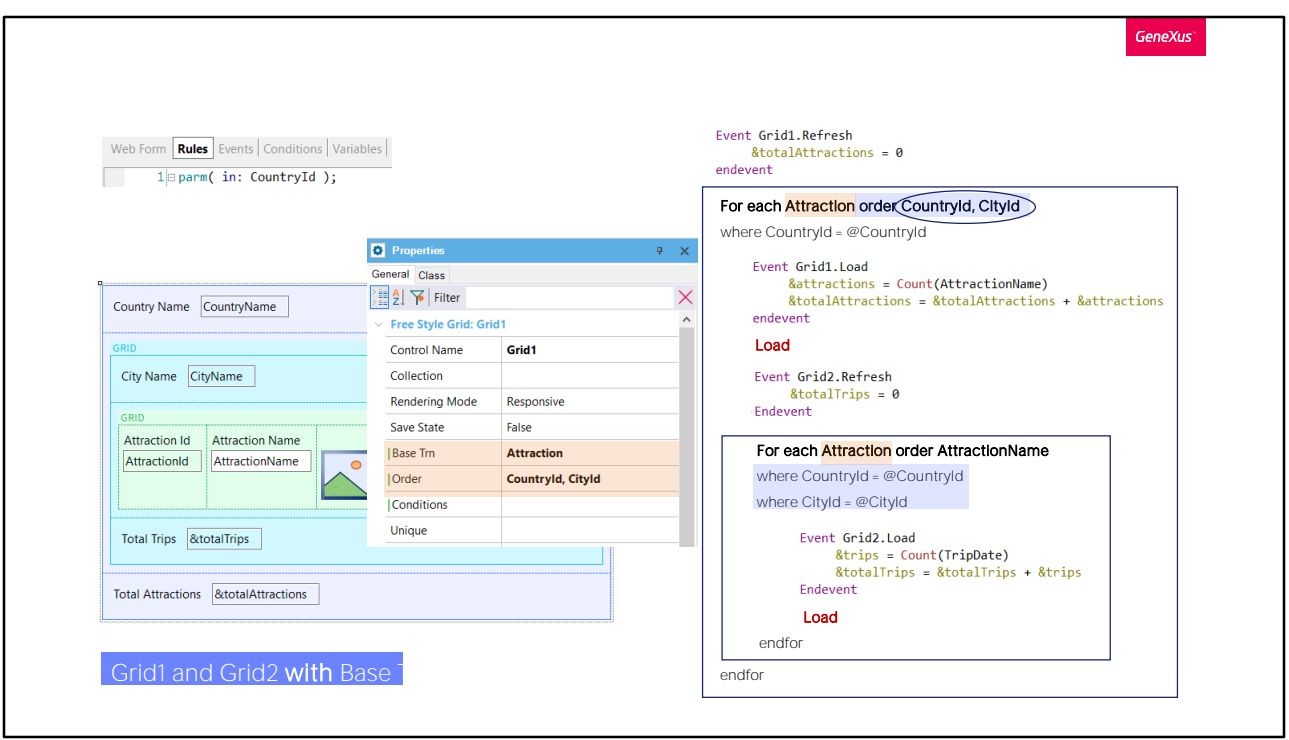

Ahora sí, modifiquemos las propiedades del Grid1, el externo.

Al hacerlo, la propiedad Base Transaction del grid hará que se modifique la Base Transaction del For each implícito. Y la propiedad Order se convertirá en la cláusula order de ese for each. Con eso ya alcanzará.

Porque se va a disparar el Refresh del grid externo y a continuación el for each implícito que estamos viendo, que con el interno conformarán un corte de control. Por tanto, se van a agrupar las atracciones turísticas por ciudades del país (el filtro por CountryId se debe al parámetro).

Por tanto, por cada grupo de atracciones turísticas conformado por cada ciudad se va a disparar una vez el evento Load. Luego se va a cargar en el grid la primera línea, con el CityName de la ciudad del primer grupo de atracciones (y por supuesto, su CountryName, que será, para todos, el mismo).

Y luego se va a disparar el evento Refresh del grid anidado, a continuación del cual se ejecutará el for each implícito, que va a recorrer únicamente las atracciones del grupo, es decir, las de ese país y ciudad. Por cada una de esas atracciones del grupo va a disparar el evento Load y el comando Load para cargarla en el grid anidado.

Y así sucesivamente con todos los grupos.

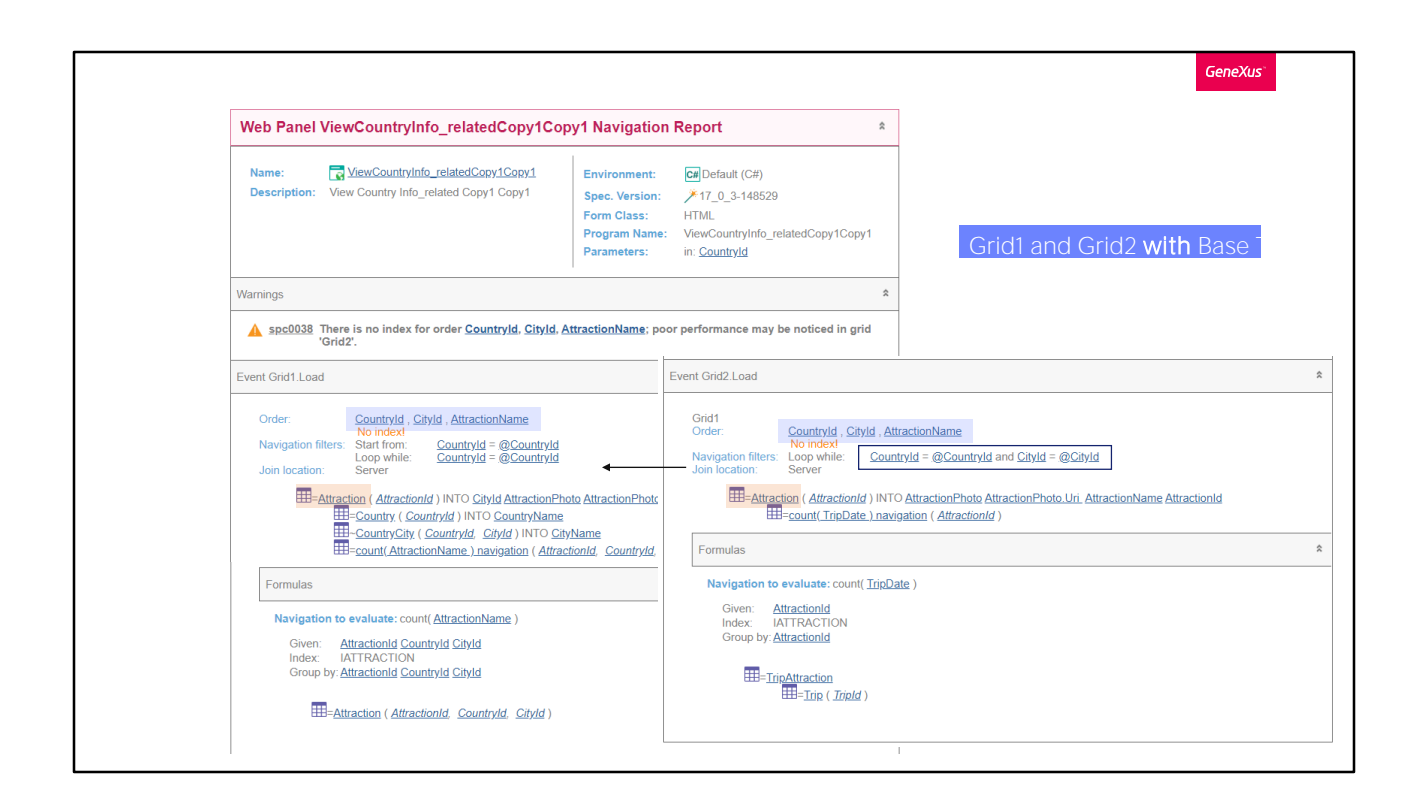

Si observamos el listado de navegación, vemos claramente que ambos grids navegarán la misma tabla, Attraction, utilizando un índice compuesto por los atributos de la propiedad Order del primer grid, más el order del grid anidado.

Y vemos claramente que para el grid anidado solamente se recorrerán las atracciones que correspondan al país y ciudad del primer grid.

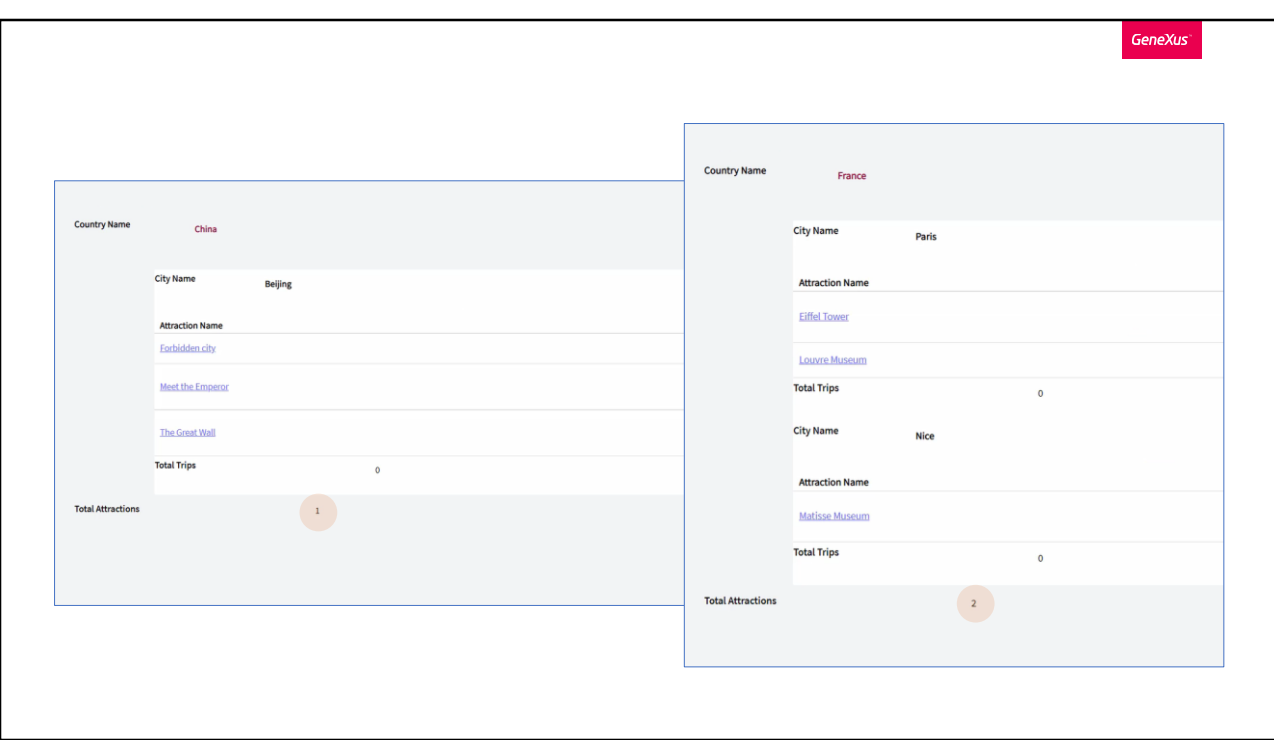

Si lo probamos ahora en ejecución... vemos exactamente lo que queríamos.

Observemos por ejemplo, China. Perfecto.

Y si vamos a Francia... en este caso no notamos ninguna diferencia con el caso de join.

Pero las atracciones no se están contando bien. ¿Por qué?

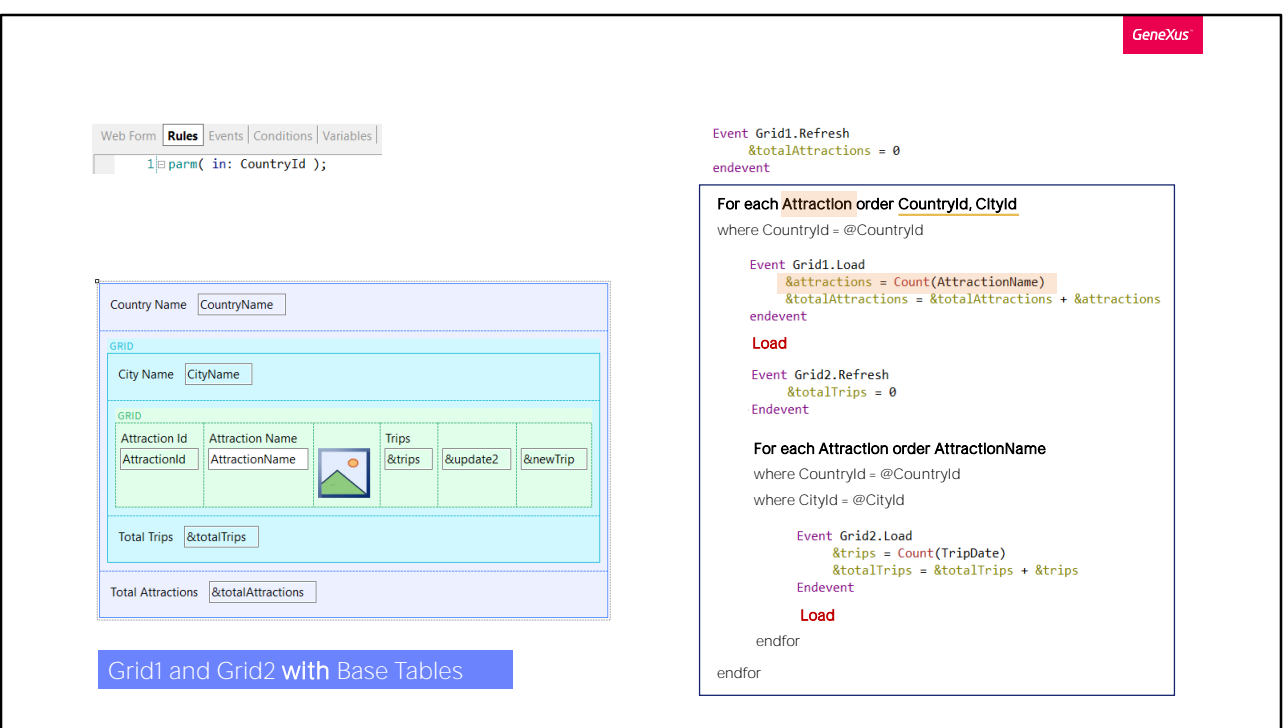

Es que en el Grid1 estamos utilizando la fórmula Count para contar las atracciones que corresponden a ese país y ciudad. Esto funcionaba cuando la tabla base del for each era CountryCity, pero no ahora que es Attraction.

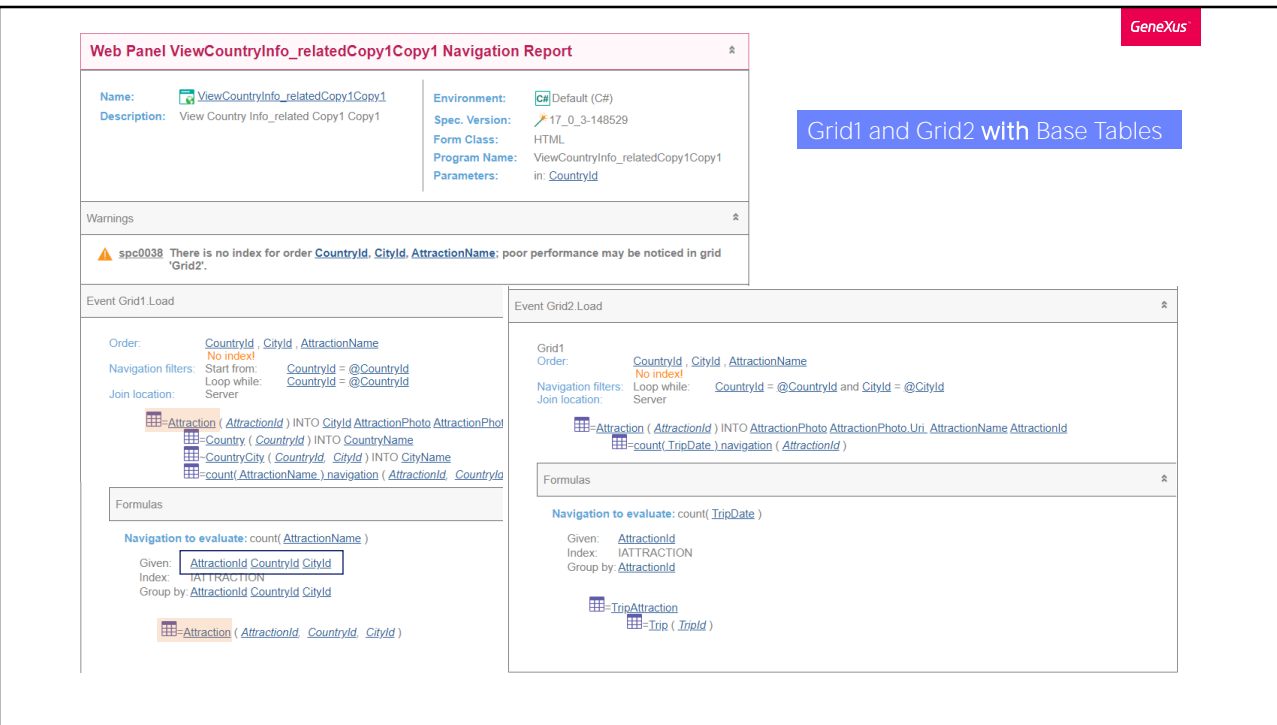

El problema con la fórmula del primer grid se ve claro en el listado de navegación.

No podemos recorrer una tabla y realizar una agregación sobre la misma tabla.

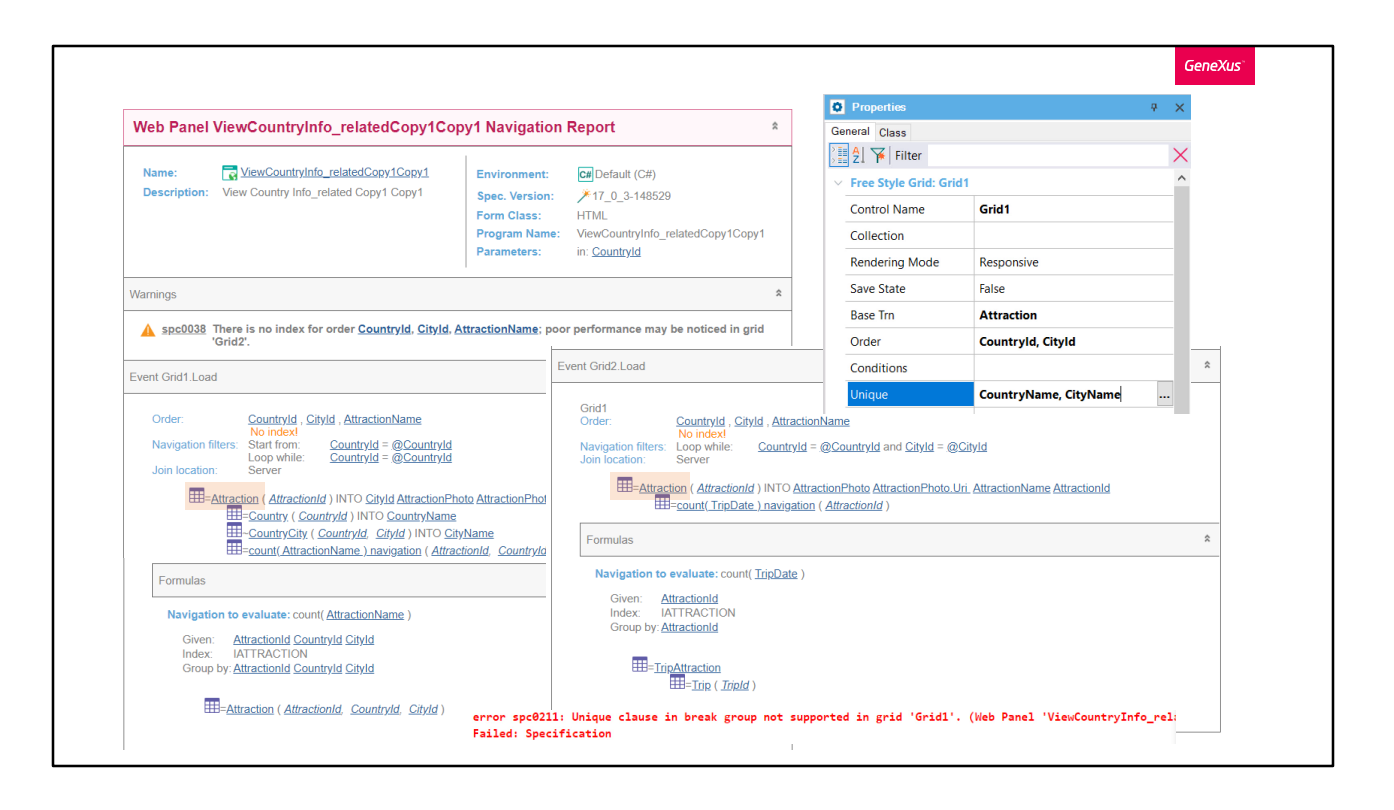

Para que eso nos funcione tendríamos que utilizar la cláusula unique, que en este caso no nos sirve, porque no se soporta para cortes de control (nos referimos al corte de control entre el grid 1 y el grid 2).

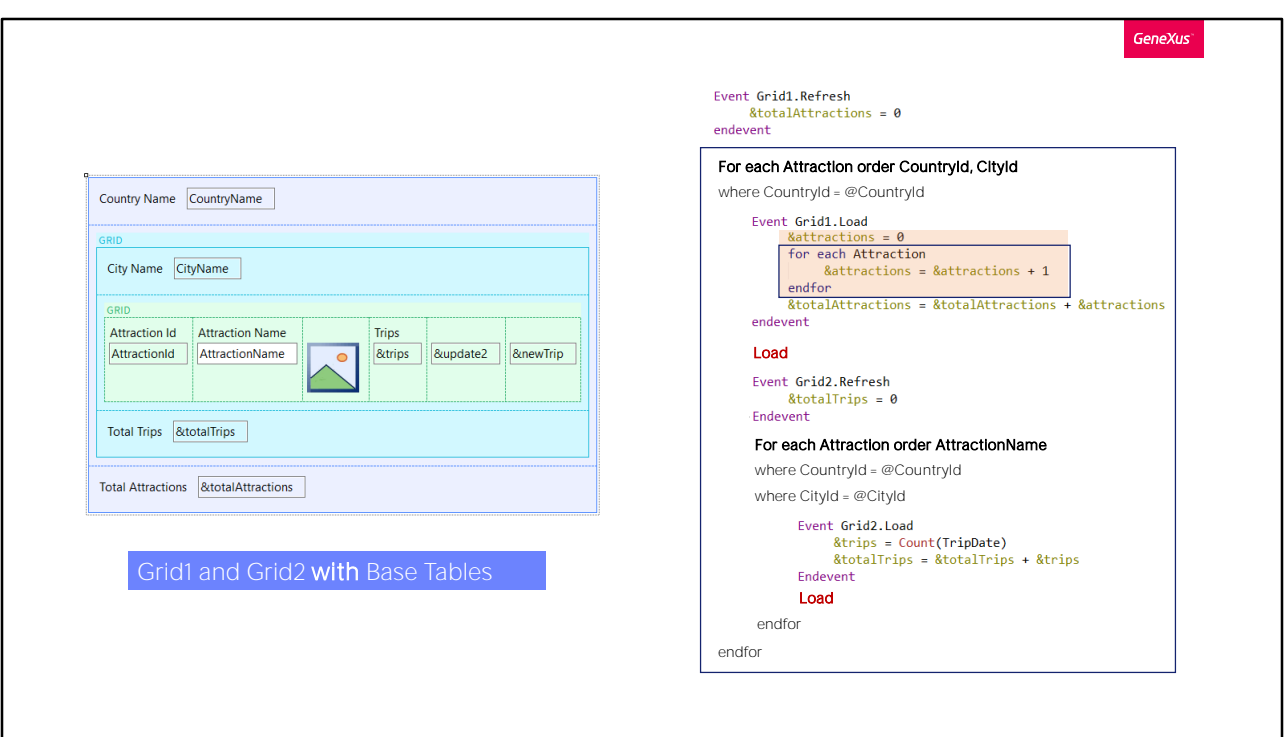

Por tanto, se nos podría ocurrir realizar ese cálculo con otro For each, implementando otro corte de control, anidado al for each más externo.

Pero esto no nos sirve. Tendríamos un corte de control partido en dos instancias, pero el primero agotaría todas las atracciones de la ciudad en su recorrida, y el segundo se quedaría sin atracciones para recorrer.

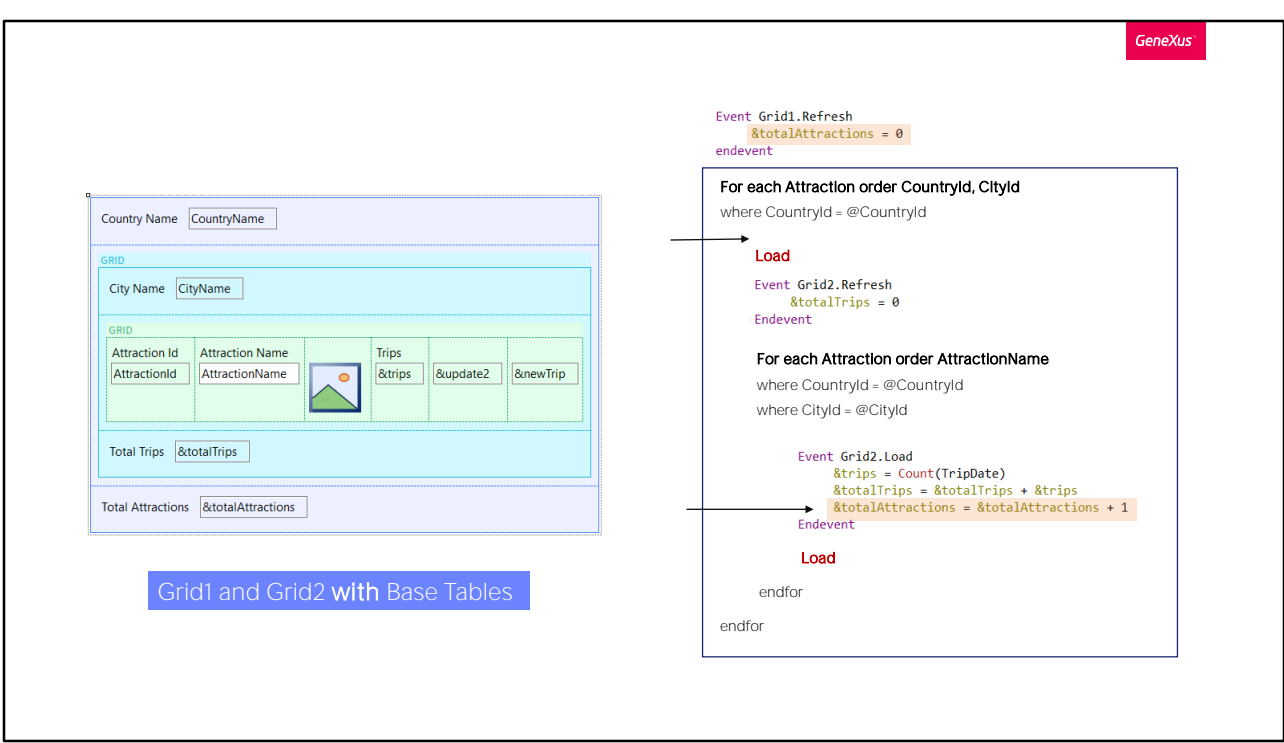

Pero tenemos una solución mucho más sencilla: dado que la cantidad de atracciones será la suma de registros que se carguen en total en el Grid 2, podríamos haber eliminado el evento Load del Grid 1, y haber agregado la suma al Load del Grid 2, sin reinicializar nunca más que en el Refresh la<br>variable...

Así quedó mucho más simple.

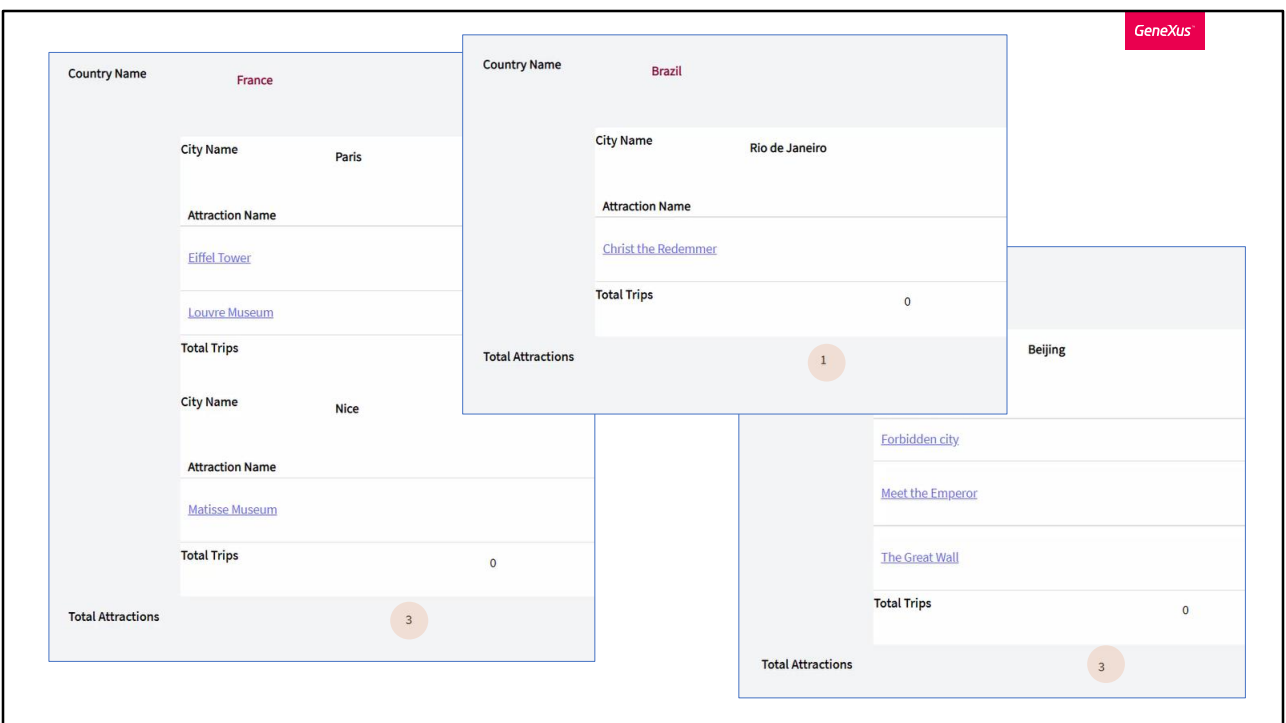

Si ejecutamos... vemos para Francia, por ejemplo, con sus dos ciudades que ni se percibe una diferencia con la implementación con join, porque ambas ciudades tienen atracciones.

Pero en cambio si elegimos Brasil sí vemos la diferencia. O China, por ejemplo.

Y ahora sí se están contando bien las atracciones.

GeneXus

WITHOUT Base Tables

Ahora pasemos al caso de implementación sin tabla base.

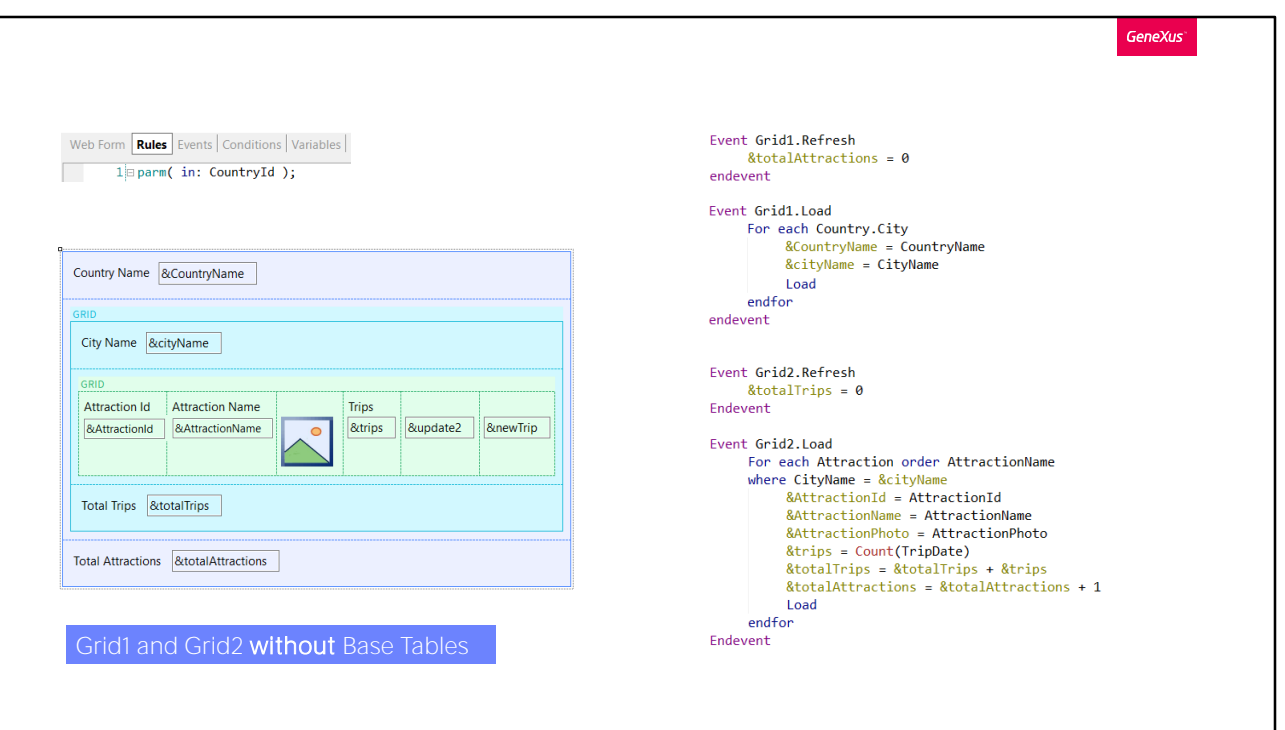

Teníamos este web panel que implementaba el mismo join del principio, pero sin tablas base. Observemos que en la pantalla únicamente tenemos variables y no hay atributos en las propiedades de ninguno de los grids.

Era en los eventos donde realizábamos, explícitamente, la carga de la base de datos. Hagamos un Save us para dejar este como estaba, con join. E implementar el corte de control en otro. Ya aprovechamos y quitamos el Count de attractions del primer Load, y hacemos la cuenta en el segundo, para dejarlo todo más simple.

Modifiquemos ahora la acción del Work With Country para invocar ahora a este web panel.

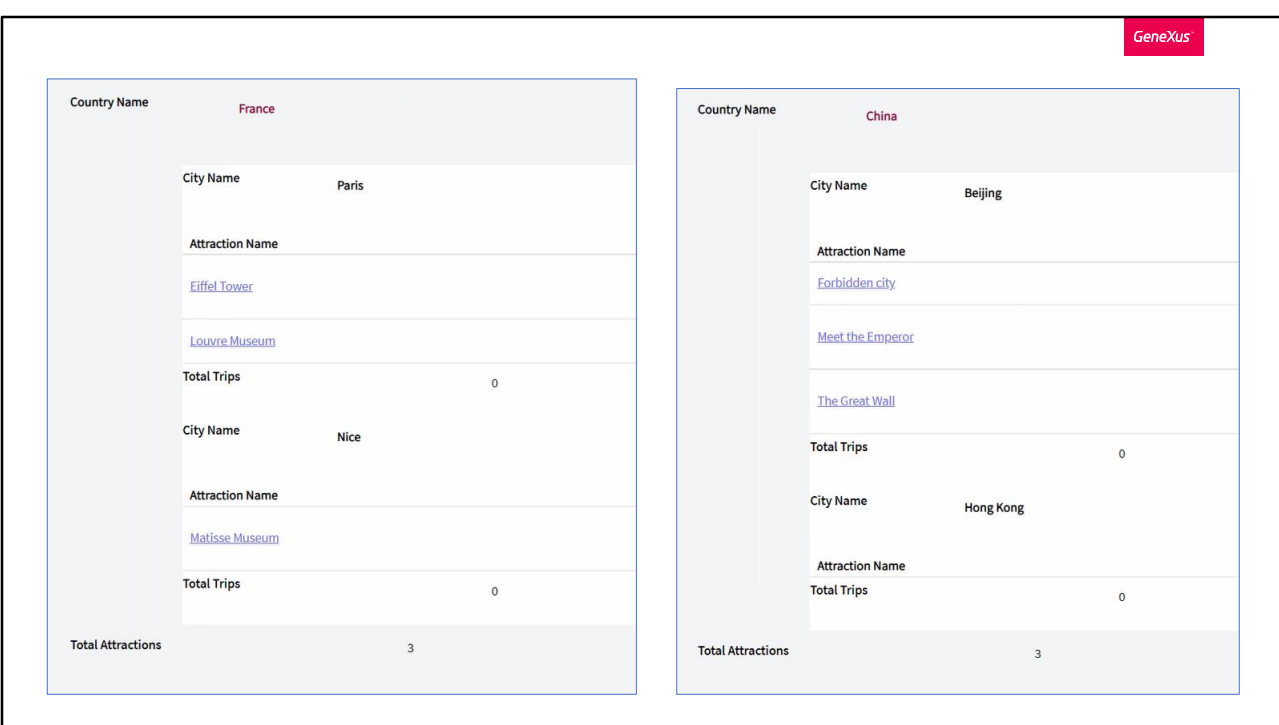

Ejecutemos... y veamos las atracciones de Francia. Y ahora las de China.<br>Se percibe claramente el join y no el corte de control.

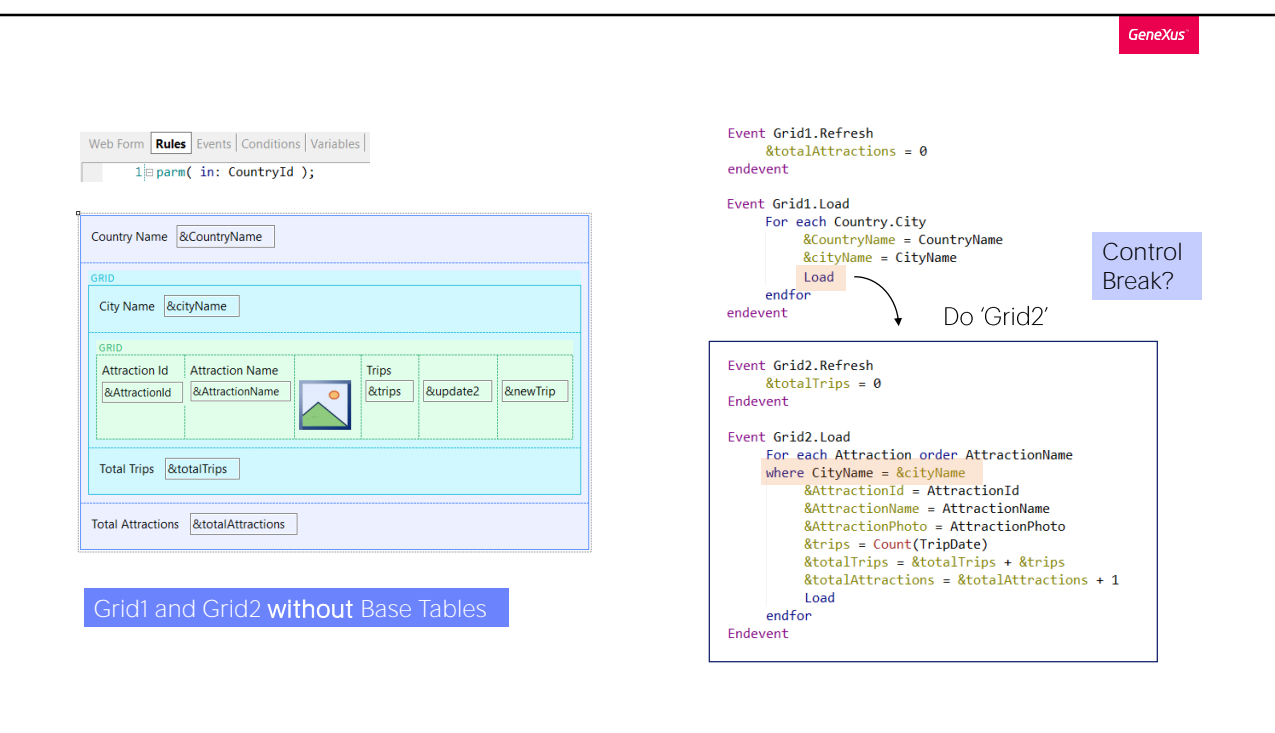

Aunque el comando Load del primer grid dispare el evento Refresh e inmediatamente el Load del seguro grid, verdaderamente no anida los for eachs. Es como si se invocara a una subrutina, digamos.

Es como si el For each del grid anidado se ejecutara aislado. Es por ello que GeneXus no está encontrando un join automático y es por ello que tuvimos que filtrar explícitamente las atracciones de la ciudad que quedó cargada en la variable &cityName, que sí fue cargada por el evento Load que invocó al Load del grid anidado. No tuvimos que colocar también filtro por CountryId ya que se instancia por venir en el parámetro.

Tengamos esto en mente, porque será lo que hará a este caso menos evidente de lo que a primera vista podría parecer.

La pregunta es: ¿cómo hacemos para que el For each correspondiente al grid1 cambie su tabla base a Attraction y establezca un corte de control por país, ciudad?

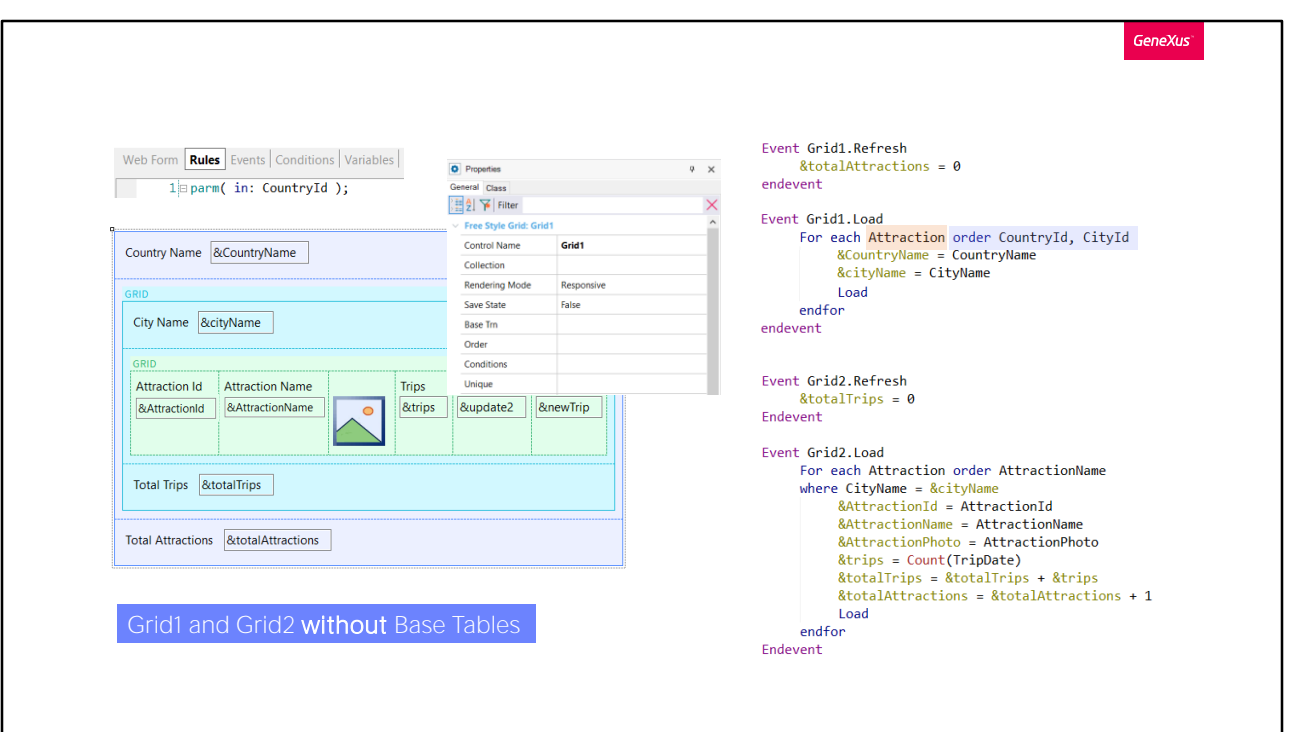

No será agregando Base Trn ni Order a las propiedades del Grid 1 (porque si lo hiciéramos, transformaríamos la implementación en una con tabla base), sino al For each explícito del evento Load del Grid1.

Por tanto parece obvio que lo primero será modificar el primer for each para que tenga como Base Transaction a Attraction...

Y también parecería evidente que debemos colocar cláusula order para establecer los criterios de agrupamiento por los que queremos que se establezca el corte de control en relación al for each del Grid2.

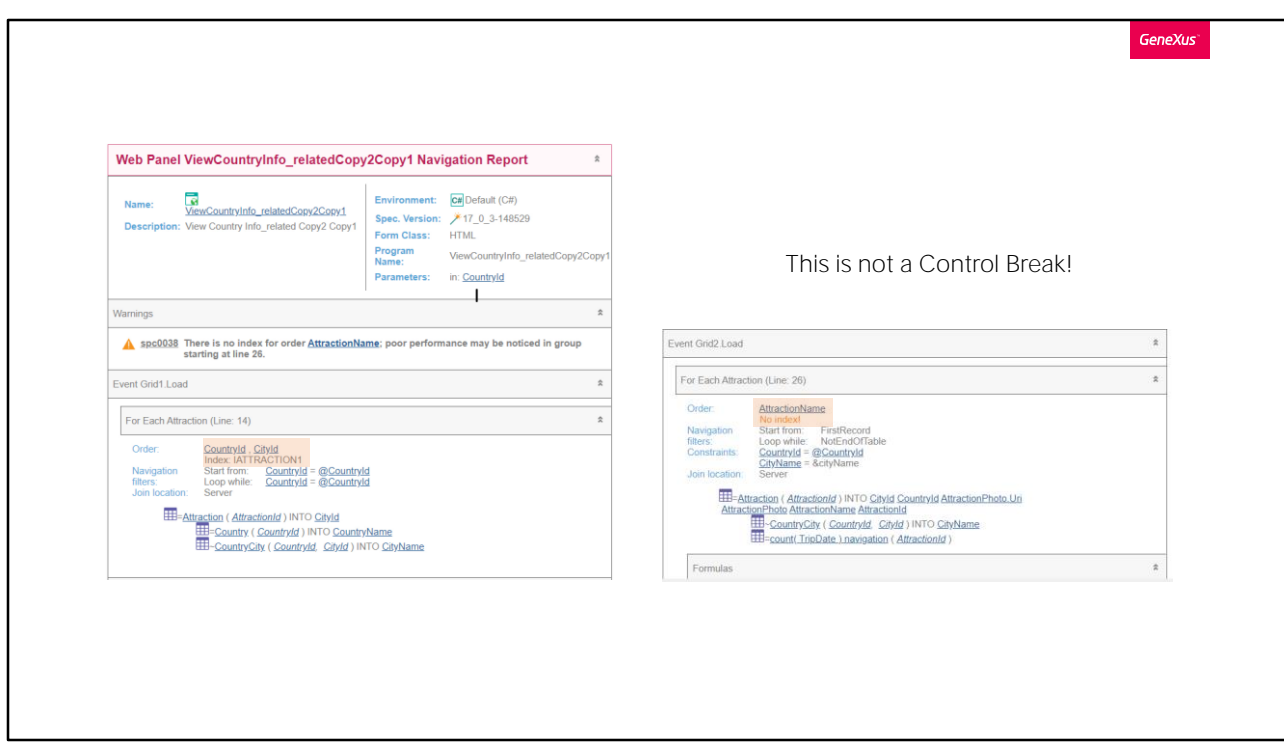

Sin embargo, si observamos el listado de navegación...

Aparece algo raro, y es que si bien cada for each en apariencia hace lo que debe hacer, no eligió como order de cada uno el mismo, para utilizar un único índice y hacer eficiente la recorrida. Algo no anda bien.

Evidentemente no entendió que deberá hacer un corte de control.

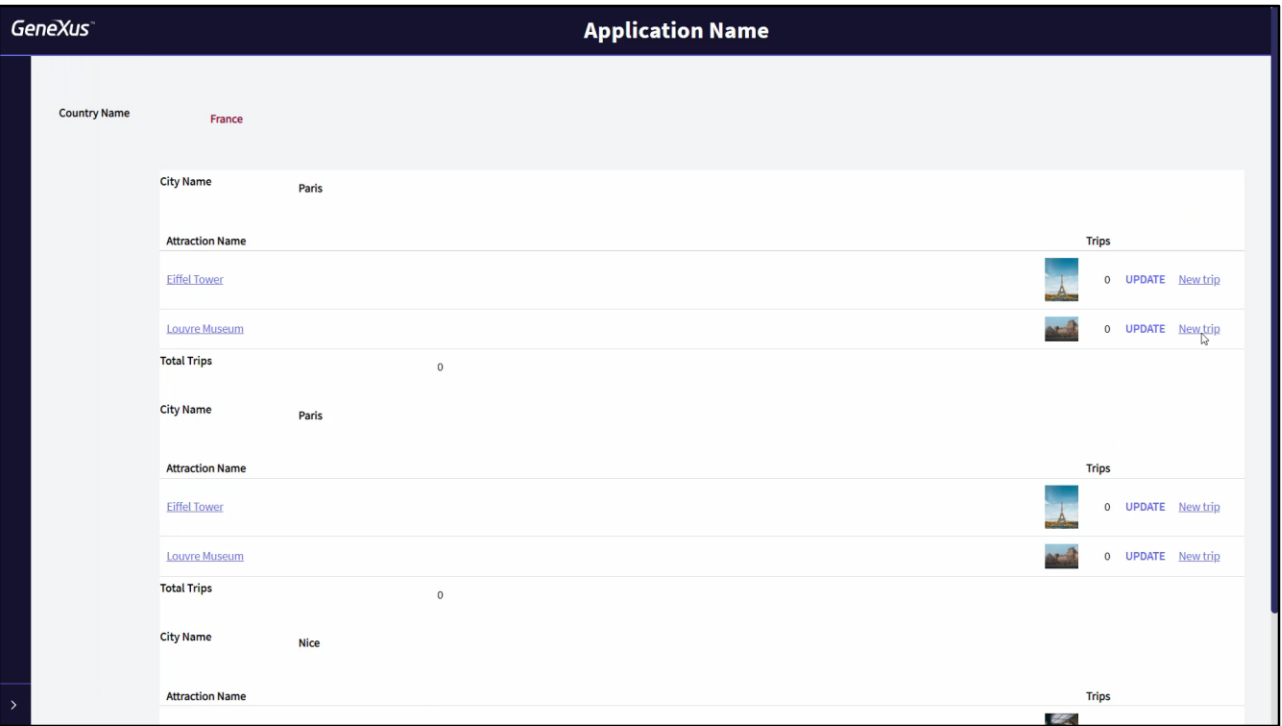

Y esto lo constatamos si ejecutamos.

Veamos que para las atracciones de Francia sale dos veces París, que coincide con las dos atracciones de París que hay.

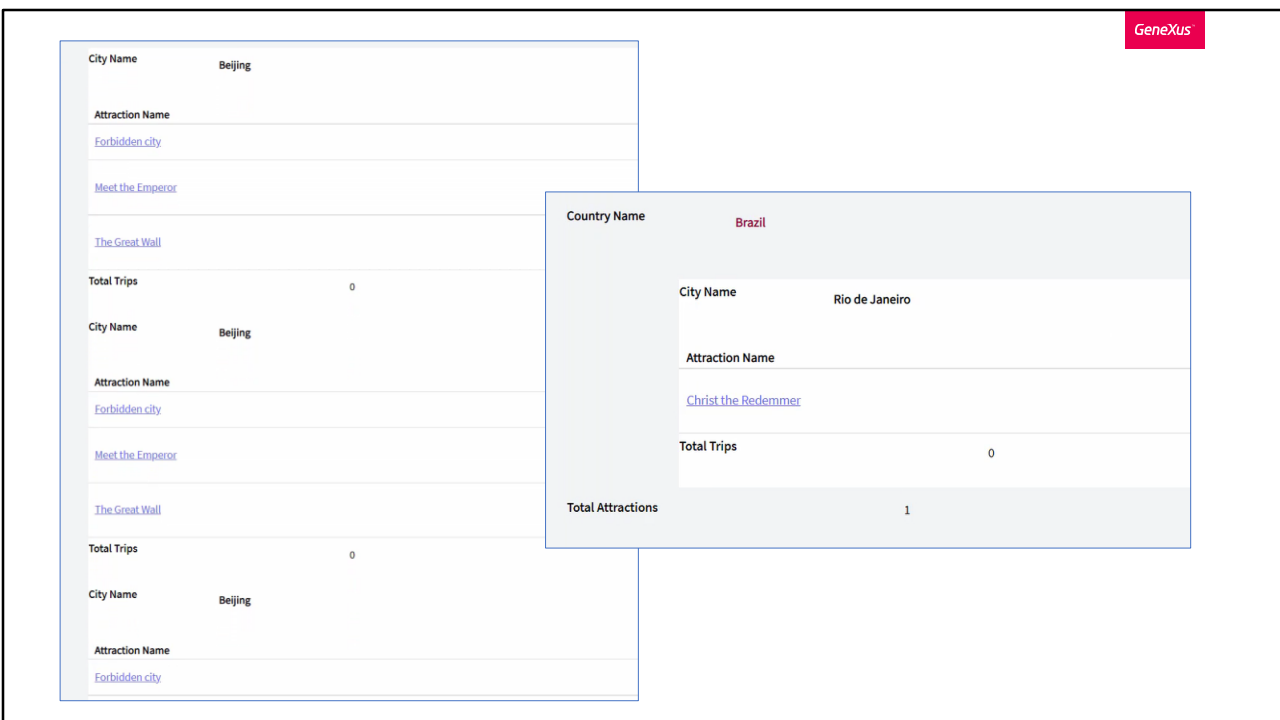

Para las de China, sale tres veces Beijing, que coincide con las tres atracciones de Beijing que hay.

Y para Brasil solo una vez, coincidiendo con las atracciones de Río que hay.

¿Qué está pasando?

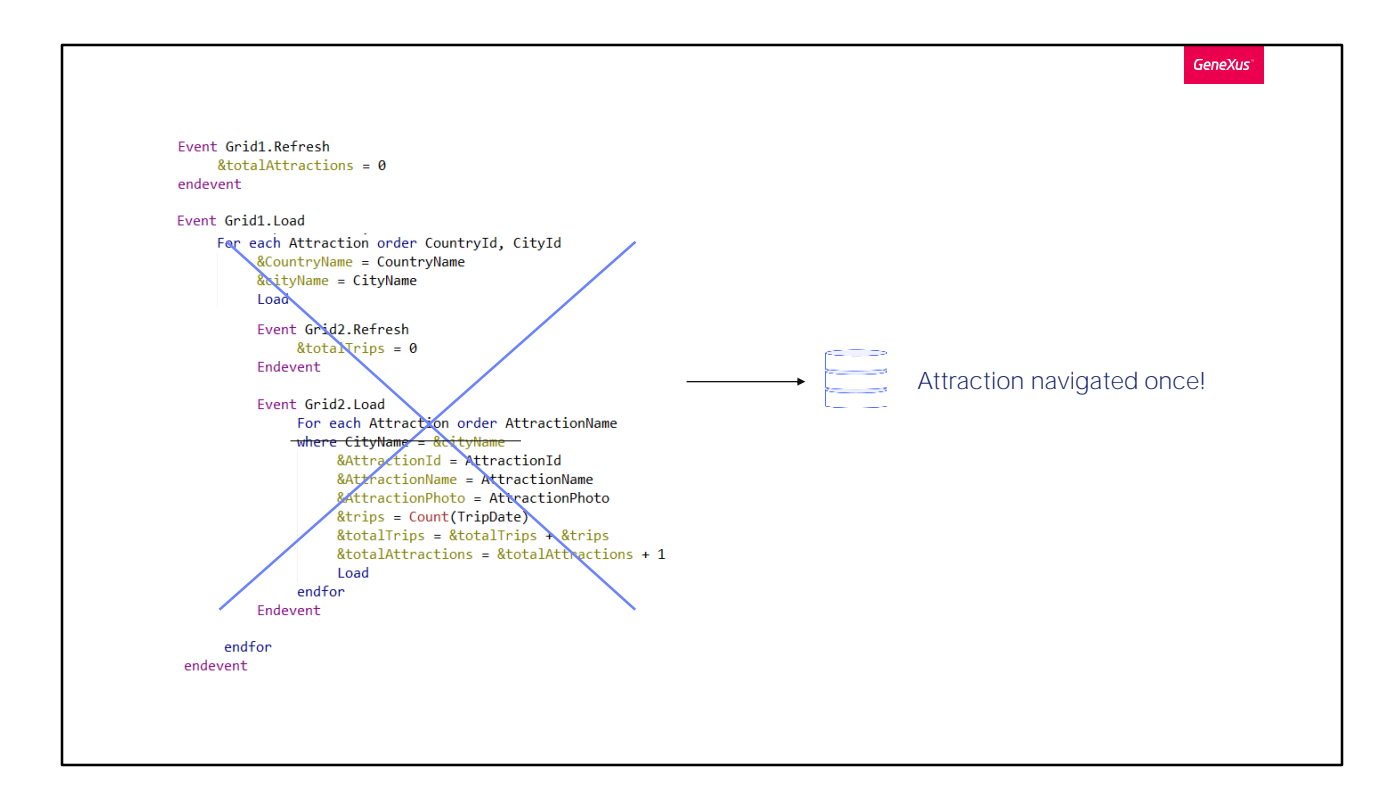

Evidentemente no está encontrando que debe hacer un corte de control.

Es que, como ya anticipamos, no anida realmente las navegaciones.

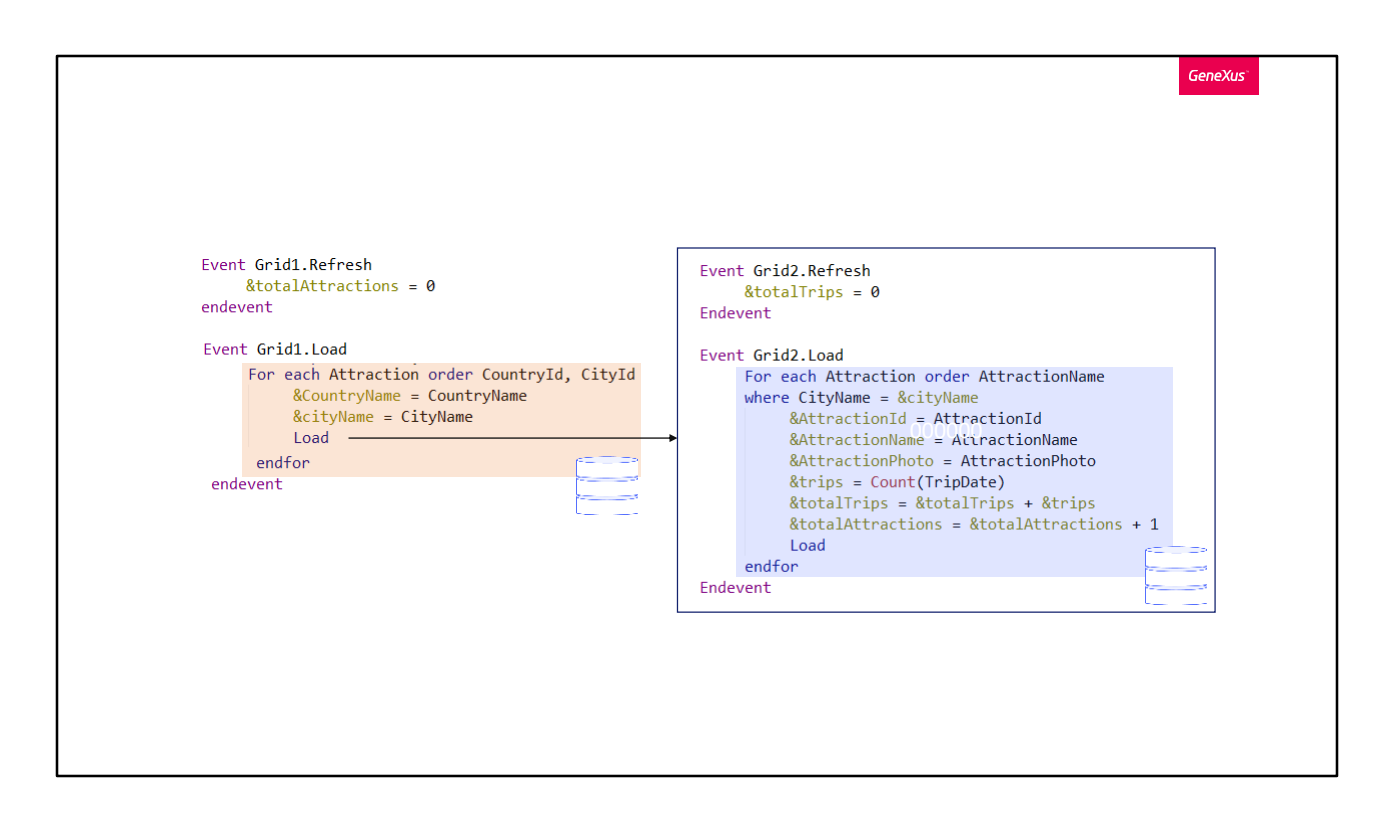

Es como si fueran dos for eachs independientes, solo que desde uno se invoca la ejecución del otro, pero a través de dos consultas separadas a la base de datos.

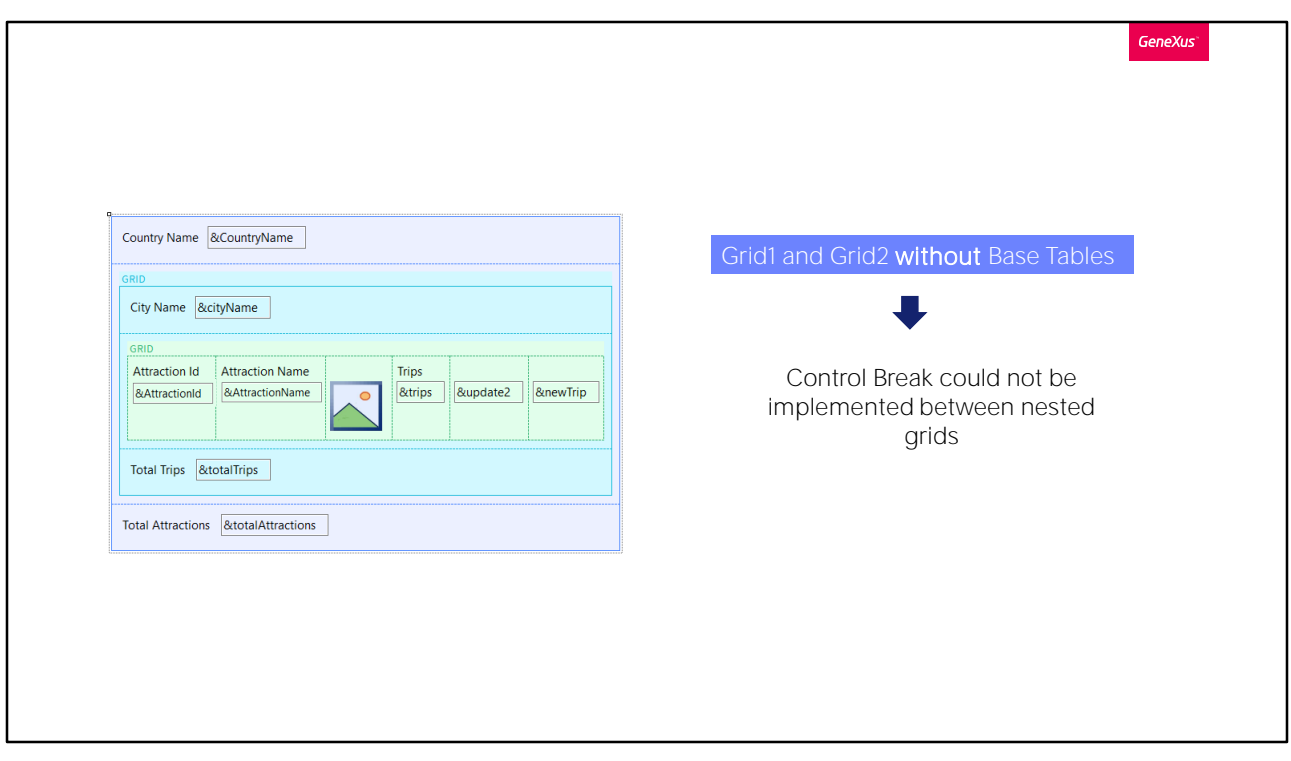

Esto equivale a decir que no podemos implementar realmente un corte de control entre dos grids anidados sin tablas base.

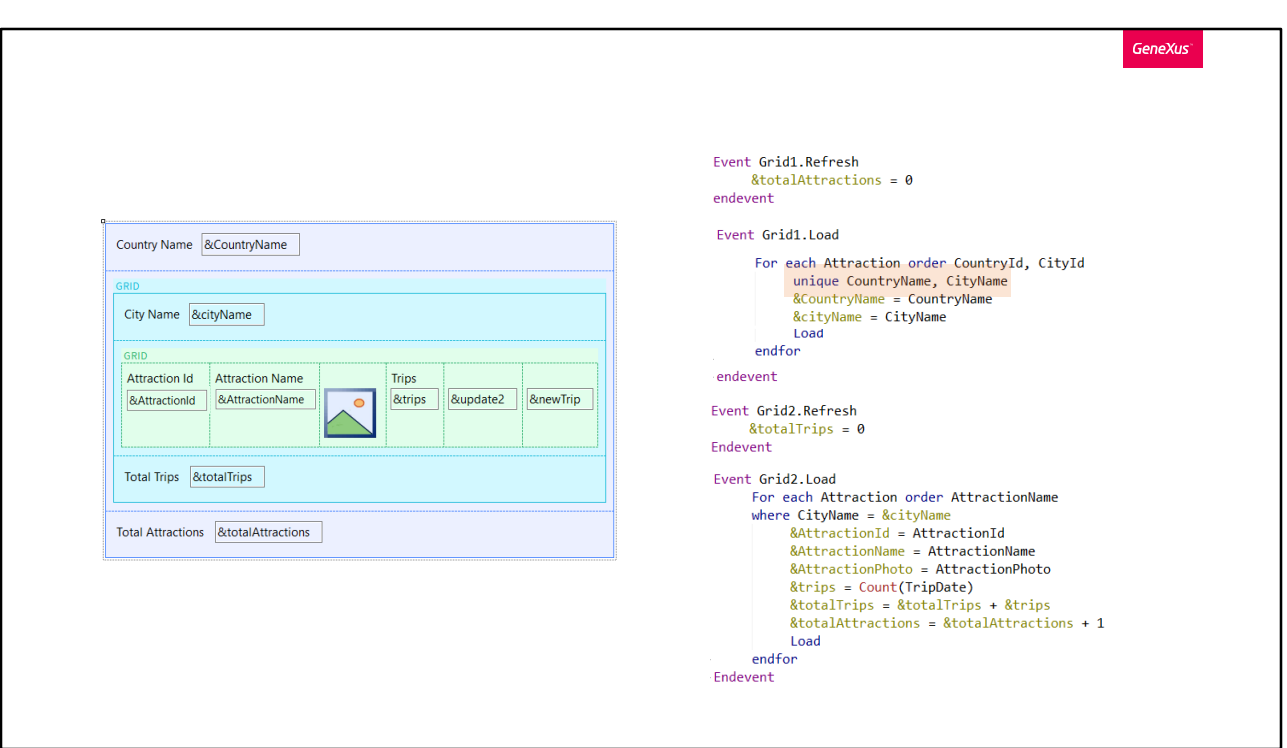

La solución que tenemos por el momento es utilizar, para el primer For each, la cláusula unique. Es decir, que de la tabla Attraction si varios registros tienen el mismo país y ciudad, se quede con uno solo de ellos. Y para éste, cargue las variables y ejecute el evento Refresh e inmediatamente Load del grid2, que ejecutará su for each como si fuera independiente por completo del anterior. Y es justamente por ello que esta vez sí nos permitirá utilizar la cláusula unique.

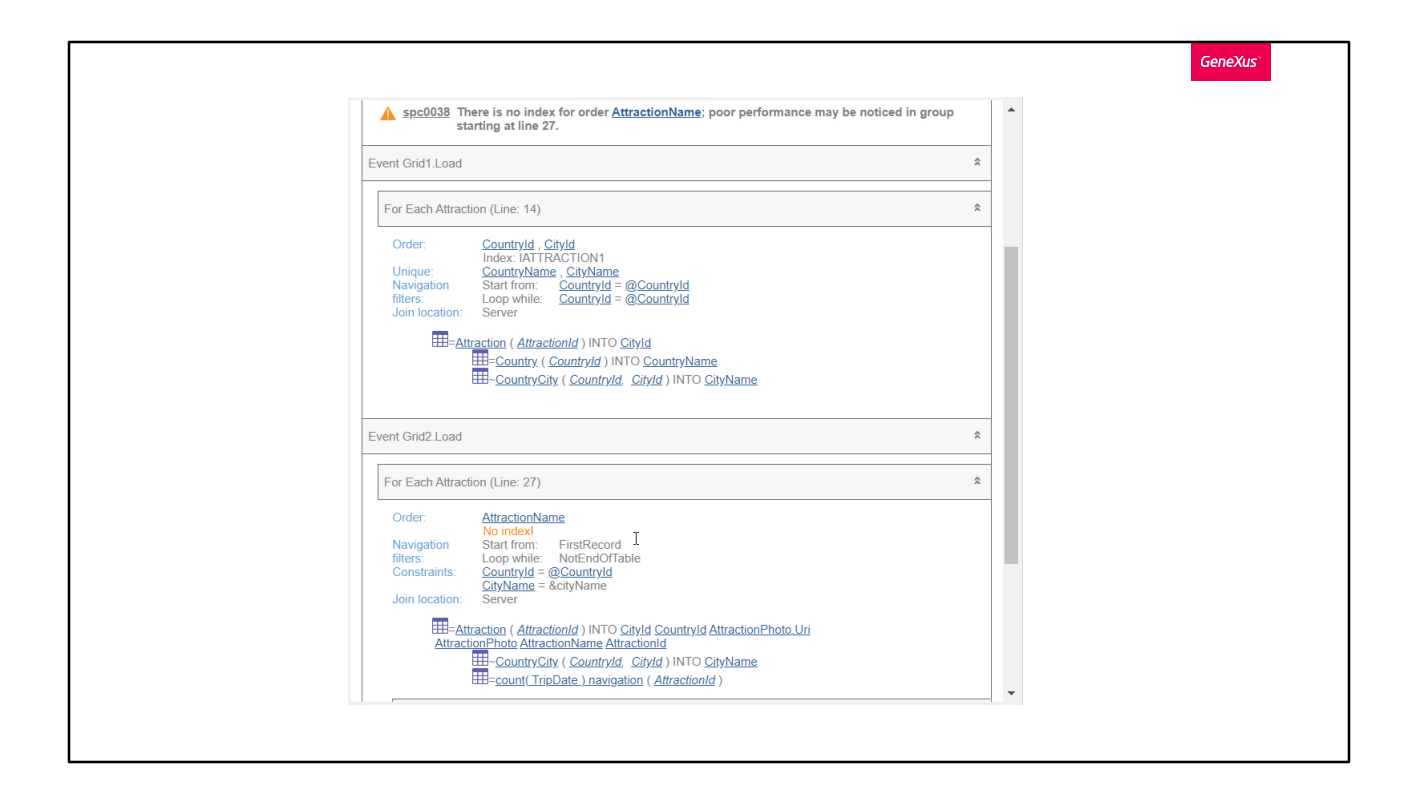

Si ahora vemos el listado de navegación... parece que así sí va a funcionar.

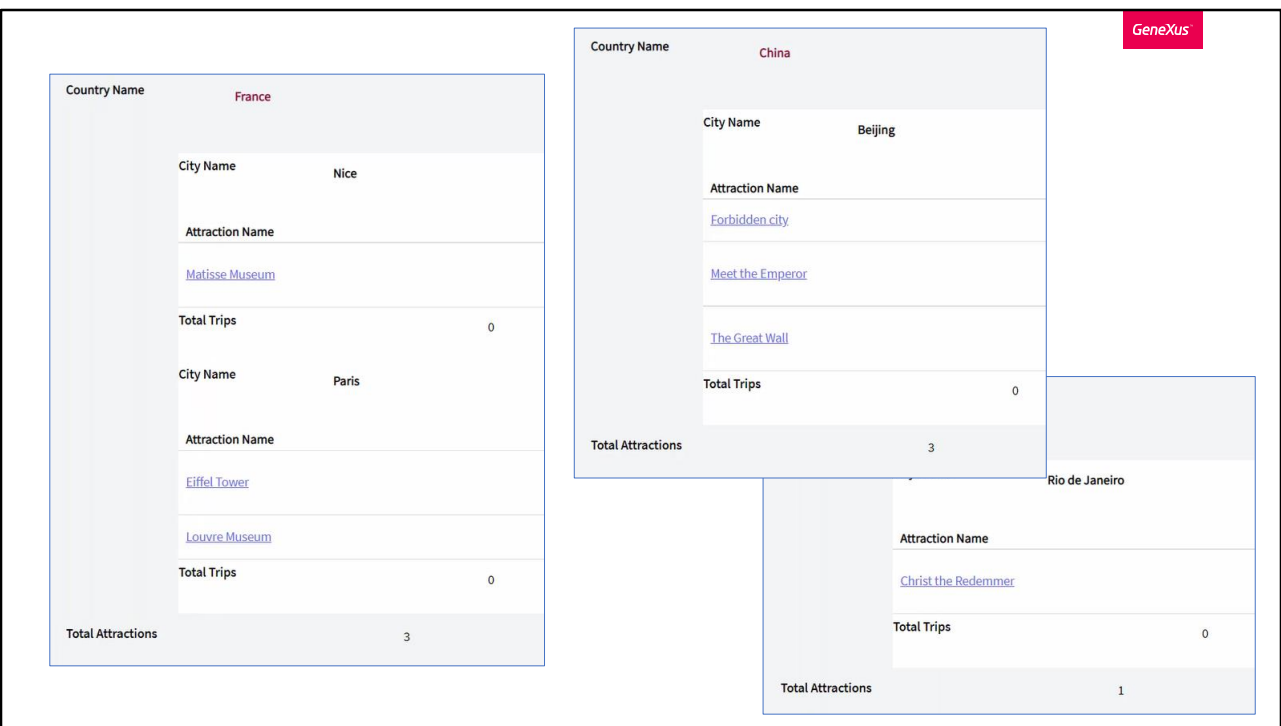

## Ejecutemos...

Lo hemos conseguido.

GeneXus

WITH or WITHOUT Base Tables?

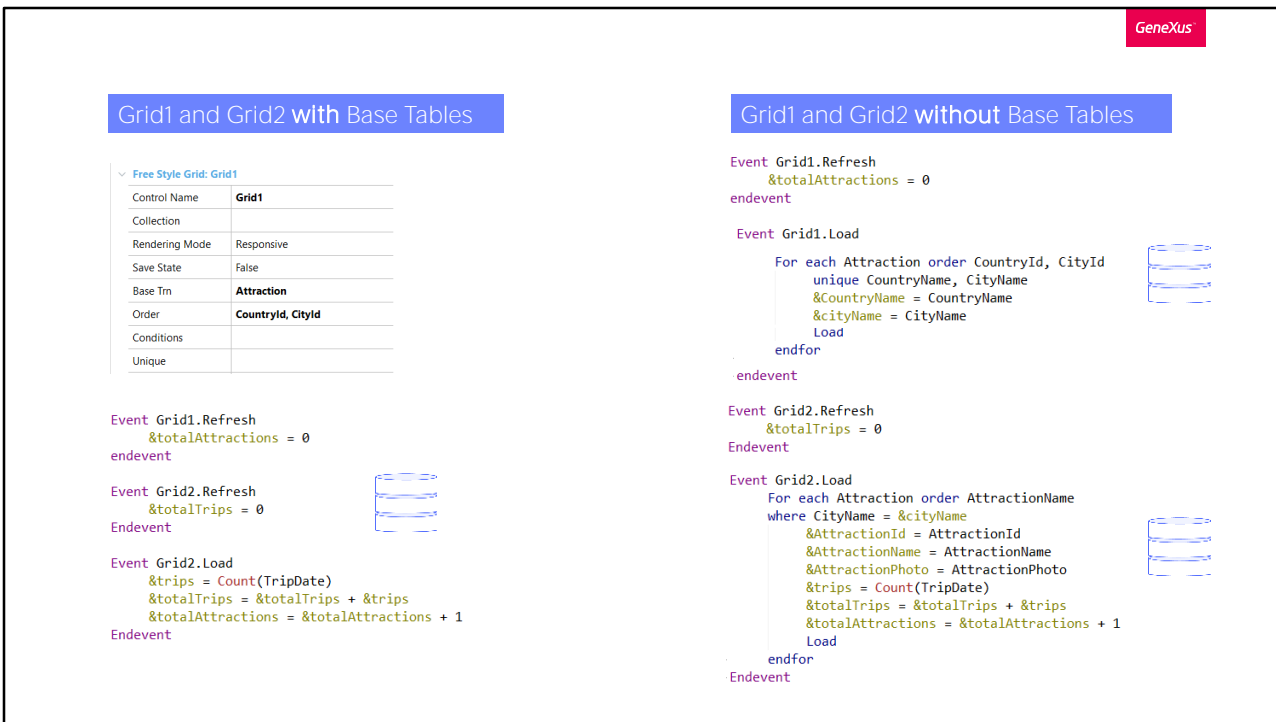

Así es que, por el momento, nos está resultando mucho más sencillo implementar un corte de control, cuando los grids tienen tabla base. Estrictamente hablando, solo en ese caso se tratará de un verdadero corte de control.

En el segundo caso, cuando los grids no tienen tabla base, tan solo lo estamos simulando, pero en verdad habrá dos consultas independientes a la tabla Attraction y no una sola que resuelva todo, como sucede en el verdadero corte de control.

Te invitamos a que pruebes todo lo que hemos visto.

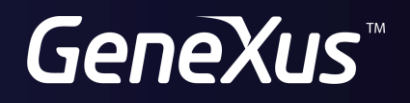

training.genexus.com wiki.genexus.com